# **دفترچهی راهنمای نصب و راه اندازی اینورتر 100M**

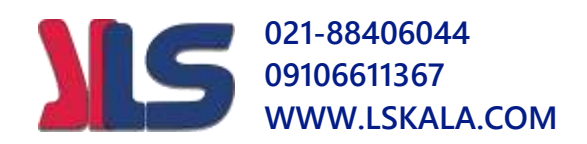

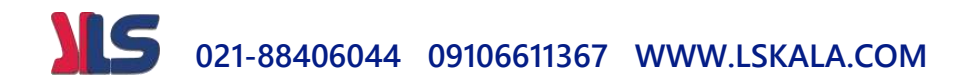

**شرایط عدم گارانتی اینورترهای LS** -1 رعایت نکردن اتصالصحیح کابلها و سیمهای ورودی و خروجی اینورتر -2 نصب اینورتر در محیط هایی با رطوبت باال -3 نصب اینورتر در محیط با دمای بسیار باال یا محیط با دمای بسیار پایین -4 نصب اینورتر در محیط پرگرد و غبار ۵- رعایت نکردن فاصــله مناســب بین اینورتر و بدنه تابلو یا اشــیا دیگر ( براســاس دفترچه راهنمای اینورتر( ۶- اتصال ولتاژ غیرمجاز به اینورتر (خارج از محدوده عملکرد اینورتر) -7 آسیب فیزیکی بم اینورتر -8 نصب اینورتر توسط افراد غیرم خصص ۹- عدم ا ستفاده از مقاومت ترمزی در شرایطی که بار مربوطه حالت Regenrative دا شته باشد یا اینکه زمان توقف متناسب با ظرفیت دستگاه نباشد. -10 عتم اس فاده از سیم ارت -11 نتاد ن بر سب و کت دناسایی محصول -12 اقتام بم تعمیر دس راه توسط مش ری -13 اس فاده از اینورتر جهت راه انتازی موتورهای با توان باالتر از توان اینورتر ۱۴- در صورت نصب کنتاکتور مابین کابل رابط موتور و اینورتر (در صورت لزوم ا ستفاده از کنتاکتور با واحد فنی تماس حاصل فرمایید) در صورتی که از تغذیه برد I/O استفاده غیر اصولی شود(بالاتر از توان نامی) . $\sim$ ۱۵ ۱۶- در صورتی که دستگاه اینورتر با IP20 بدون تابلو مناسب در محیطی که مواد خورنده و شیمیایی وجود دارد نصب شده باشد. ۱۷- در صورت نوسان شدید برق ورودی(که عموماً منجربه آسیب شدید به IGBT دستگاه می گردد). -18 اتصللال کوتاه در خروجی اینورتراکم عموماً منجربم آسللیب دللتیت بم IGBT دسلل راه مے گردد).

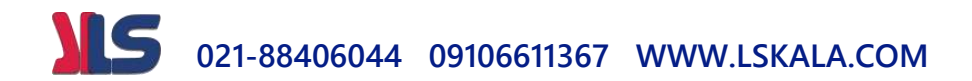

### **موارد احتیاطی الزم**

- د س راه اینورتر بایت تو سط کارکنان فنی و با تجربم ن صب و راه انتازی دود کم با دیوه تنظیم پارامتر، ا صول و مبانی برق، نصب و سیمبندی آ شنایی کافی را دا شته با شند تا از بروز هرگونه حادثه جلوگیری شود.
- در قسمت ورودی برق دستگاه می توانید از رله یا کنتاکتور برای قطع و وصل برق استفاده کنید، ولی هیچگاه نباید در خروجی اینورتر و بین موتور و اینورتر کنتاکتور قرار دهید.
- قبل از هرگونه تعمیر یا بازرســـی، برق اصـــلی را قطع کنید تا چراغ نشـــانگر برق ورودی  $\rm\,N\,$  خاموش  $\rm\,$ شود و  $\rm\,$ سپس تو سط مولتی متر اطمینان پیدا کنید که بین ترمینالهای  $\rm P$  و هیچ ولتاژ  $\rm DC$  وجود ندارد (توجه داشته باشید که این ولتاژ تا ۶۵۰ ولت میباشد).
- قبل از تنظیم فرکانس خروجی بیش از Hz،60 از توانایی و ایمنی موتور اطمینان حاصلل کنیت تا بم موتور آسیب نرست.
- چنانچه از دستگاه اینورتر برای مدت طولانی استفاده نمی کنید برق دستگاه را قطع کنید.
	- دستگاه اینورتر را از طریق قطع و وصل برق اصلی ورودی خاموش و روشن نکنید.
- با توجه به شرایط آب و هوایی و محیط کار نسبت به نظافت اینورتر مخصوصاً فن دستگاه اقدام کنید(عمر مفید فن حداکثر ۳ سال است).
- اگر اینورتر بیش از سم ماه در انبار نرهتاری دته و ا س فاده نکردهایت، دمای محیط نبایت بیش از ٣٠ درجه سانتی گراد با شد و نگهداری بیش از یک سال نیز تو صیه نمی شود زیرا ممکن است موجب خرابی خازنهای الکترولیتی دستگاه شود.

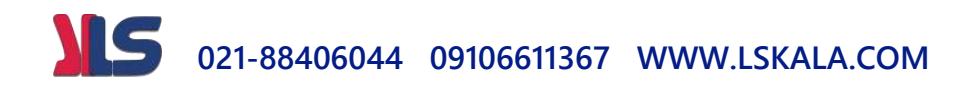

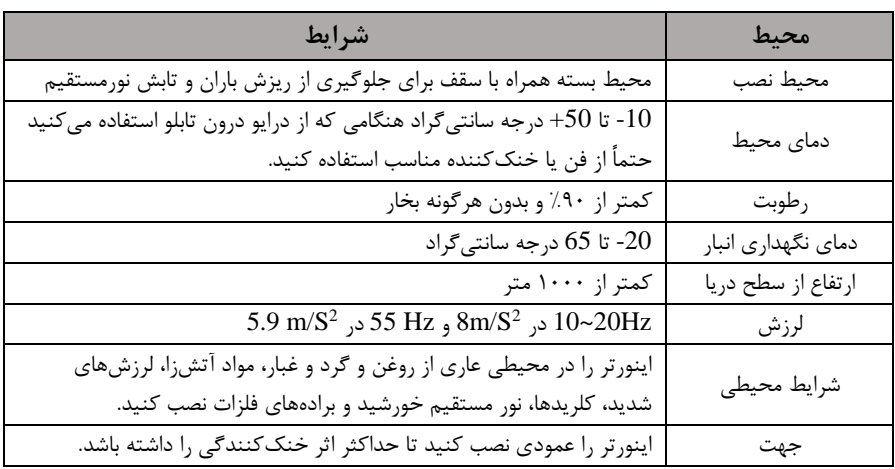

**شرایط محیطی مناسب برای نصب دستگاه**

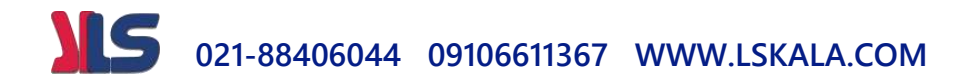

## **اطالعات اولیه وکد شناسایی محصول**

ابتدا مطابق شکل رو به رو به بررسی پلاک اینورتر میپردازیم:

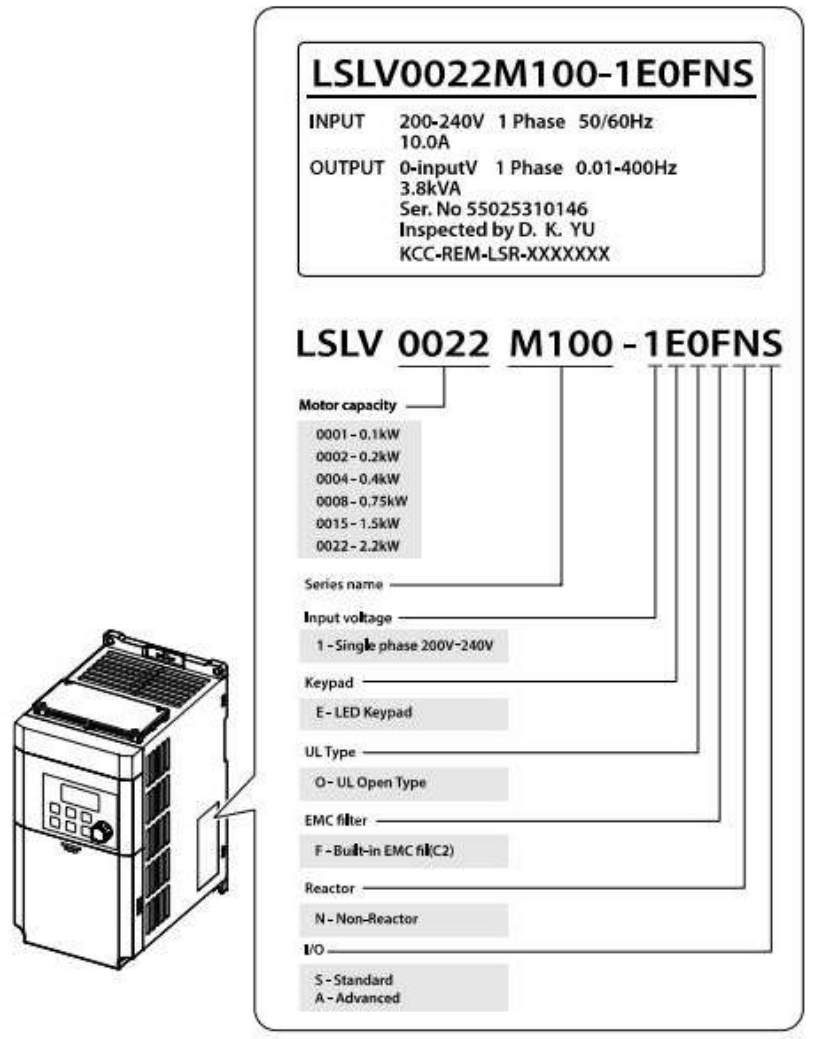

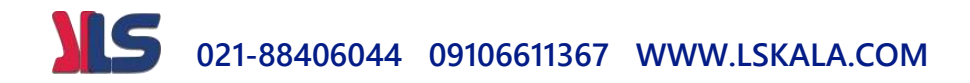

**جزئیات ظاهری محصول**

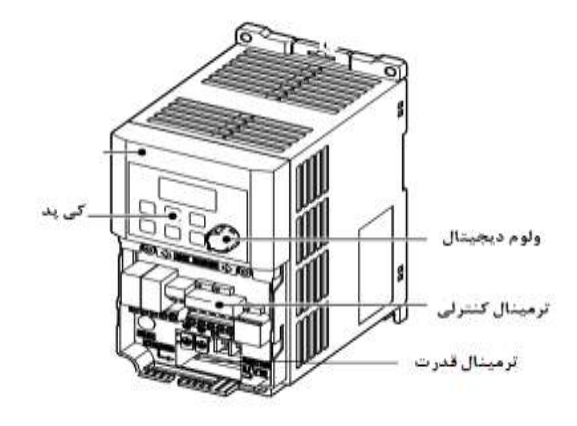

**نحوه نصب و سیم بندی**

ینورتر را در محلی نصب کنید که لرزش کمی داشته باشد( کمتر از  $5.9 {\rm m/s^2}$ ) و همچنین در محلی نصب کنید که محدوده دمای آن حداکثر ۴۰ تا -۱- درجه سانتی *گ*راد با شد. همان طور که در شکل م شاهده می کنید در اطراف اینورتر حرارت بالایی وجود دارد که می تواند به قطعات دیگر صدمه وارد کند، پس فا صله منا سب را رعایت کنید. توجه دا شته با شید که اگر اینورتر داخل تابلو نصب می شود حداقل فاصله اینورتر تا سقف ١٠ سانتی متر باشد.

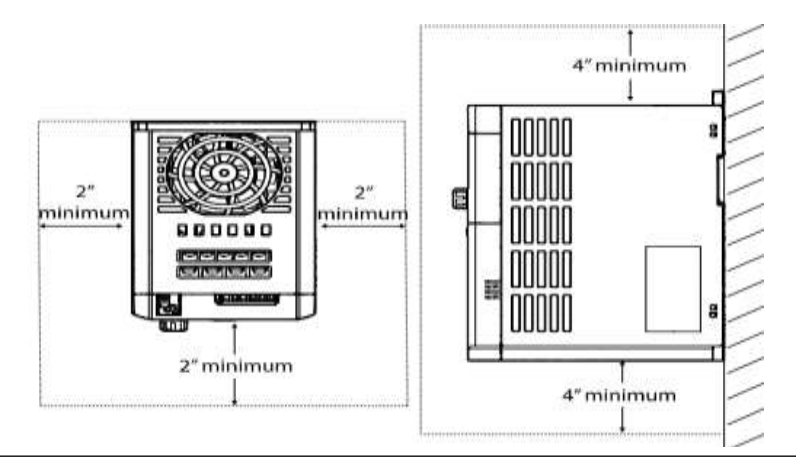

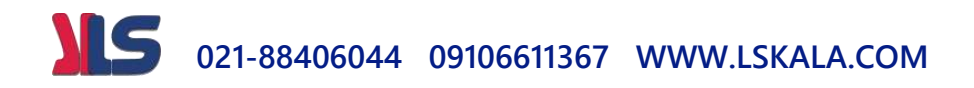

مطابق شکل زیر اگر دو اینورتر یا بیشتر را در یک تابلو واحد قرار دهید حتماً به فاصله استاندارد آنها و سیس م تهویم مناسب توجم کنیت:

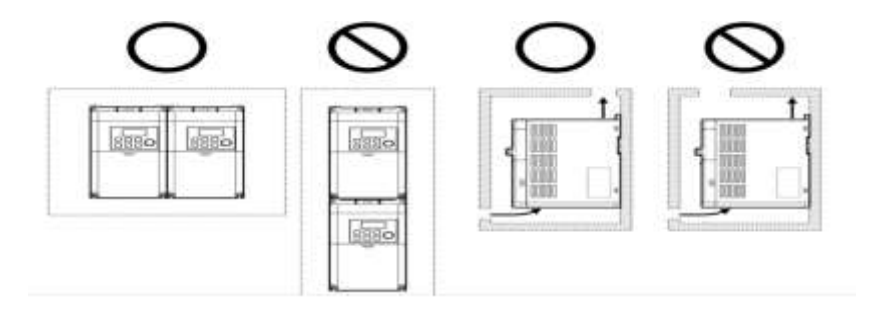

## **سیمبندی ترمینالهای قدرت و کنترل)O/I)**

**نقشه شماتیک ترمینالهای قدرت اینورتر** 

#### 0.1~0.2 kW (Single Phase)

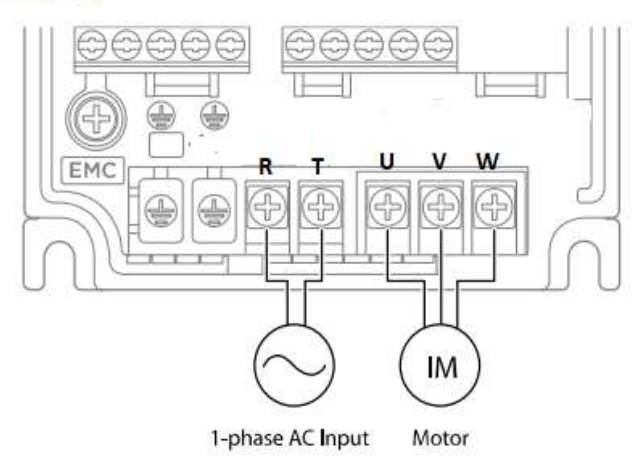

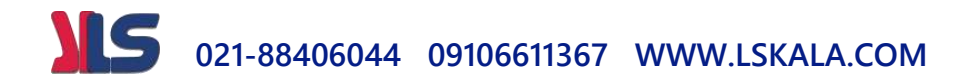

#### 0.4-0.75 kW (Single Phase)

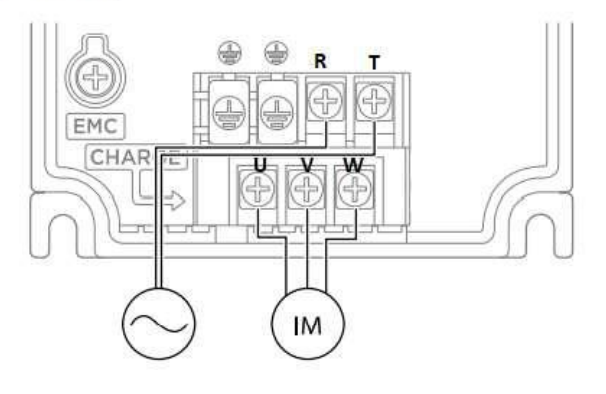

#### 1.5-2.2 kW (Single Phase)

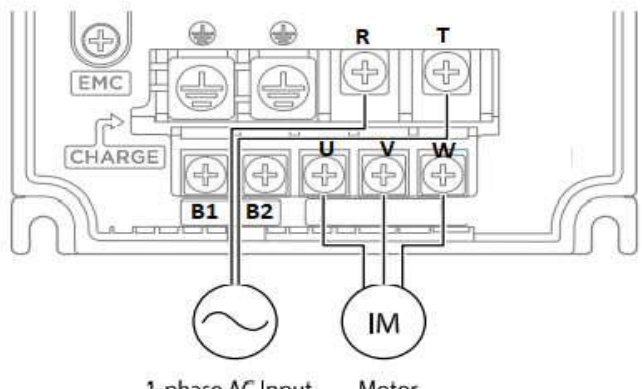

1-phase AC Input

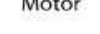

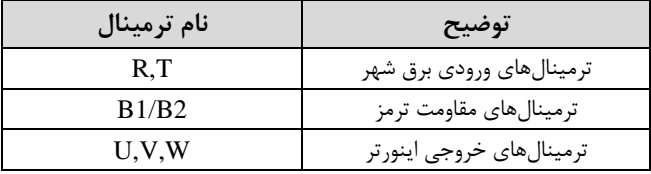

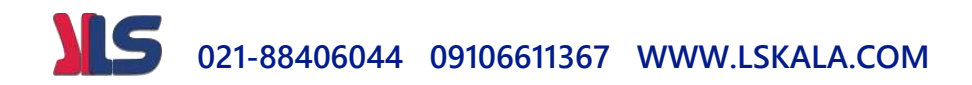

## **تفاوت ترمینالهای فرمان اینورتر در مدلهای Advanced و Standard**

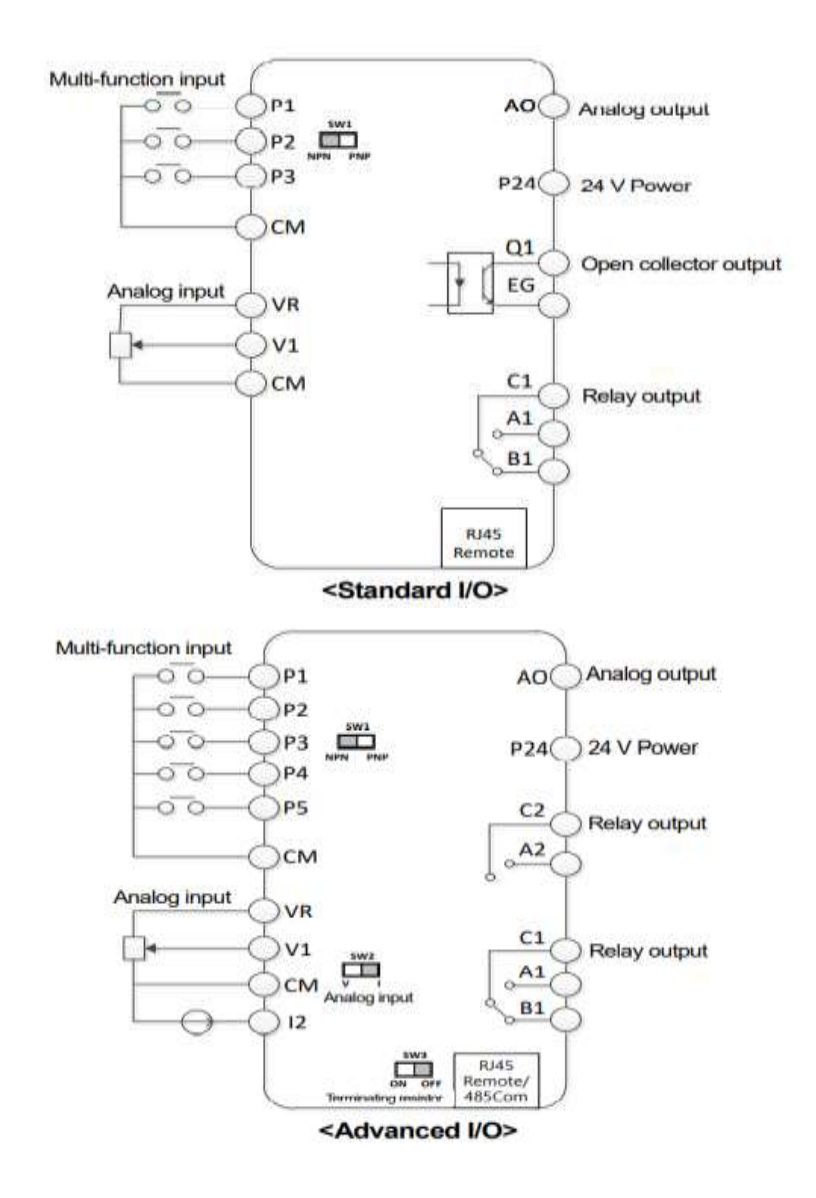

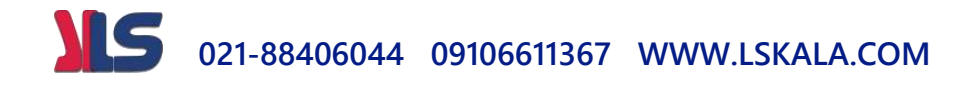

تفاوت این دو مدل در شبکه485-RS و ورودی آنالوگ جریانی میباشد، که فقط مدل Advanced از این قابلیت برخوردار است.تفاوت دیگر در تعداد رله های خروجی و ترانزیستوری می باشد

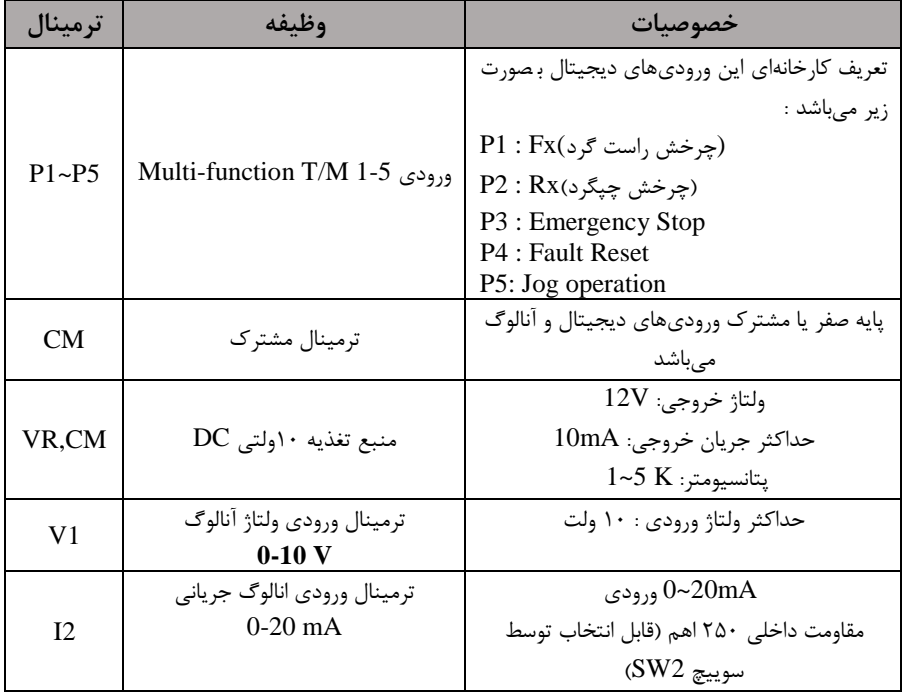

## **معرفی ترمینالهای ورودیکنترلی اینورتر**

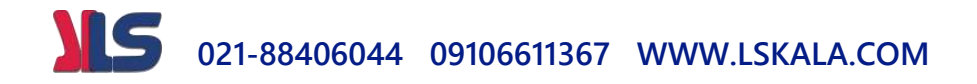

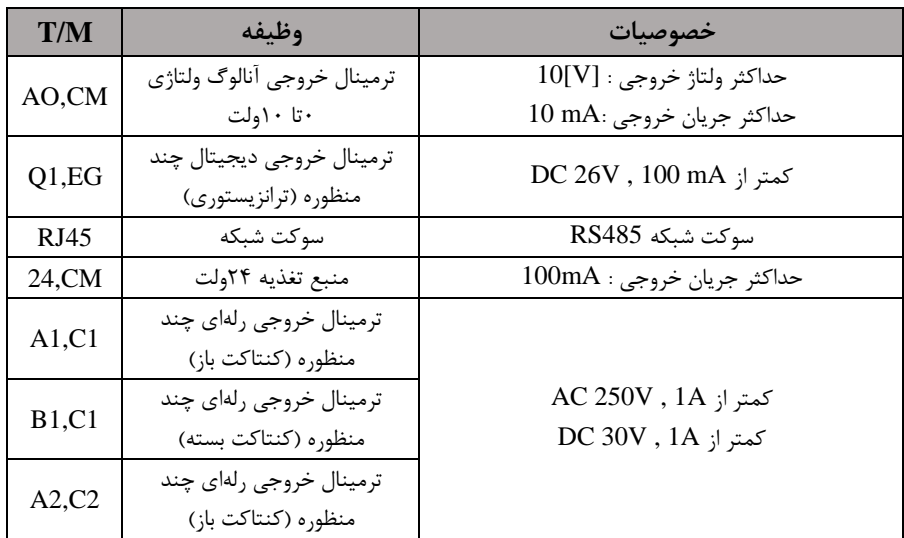

## **معرفی ترمینالهایخروجیکنترلی اینورتر**

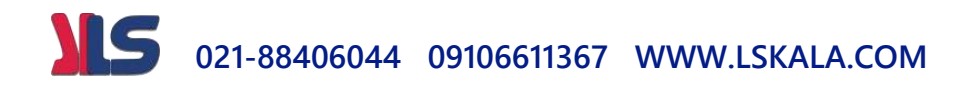

**وضعیت سوئیچهای روی اینورتر**

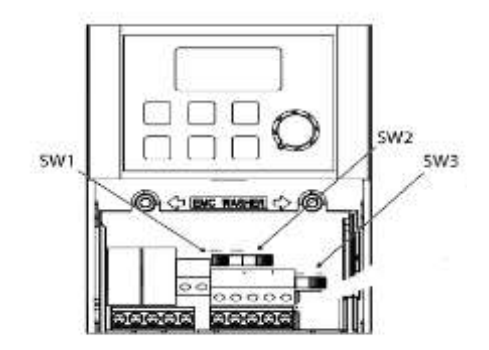

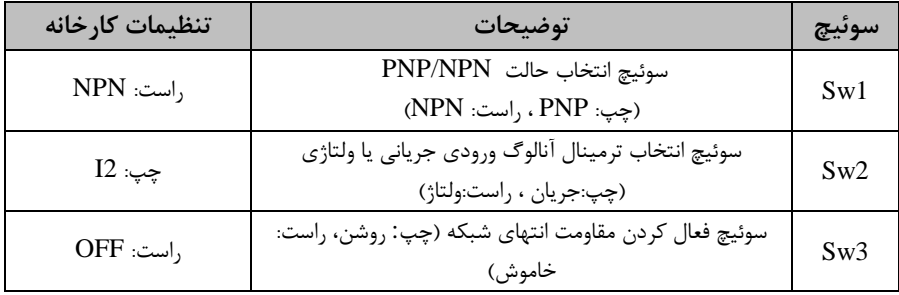

## **سوئیچ انتخاب حالتPNP/NPN**

 $\rm CM$  در صورتی که کلید رویNPN باشد، با اتصال هر کدام از ورودیهای دیجیتال به ترمینال فرمان اجرا می شود. در صورتی که کلید رویPNP باشد، با اتصال هر کدام از ورودیهای دیجیتال به ترمینال ۲۴ ولت فرمان اجرا می شود. با اس فاده از سوئیچ دماره 1 روی اینورتر بر روی وضعیت دلخواه تنظیم کنیت. **توجه:** اگر سوئیچ دماره 1 در سمت راست بادتNPN و اگر سمت پ بادتPNPخواهت بود.

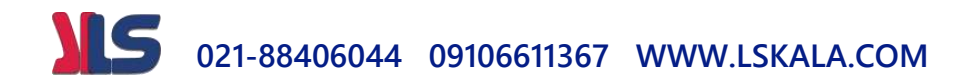

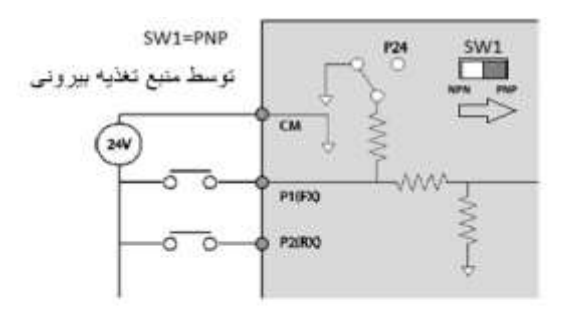

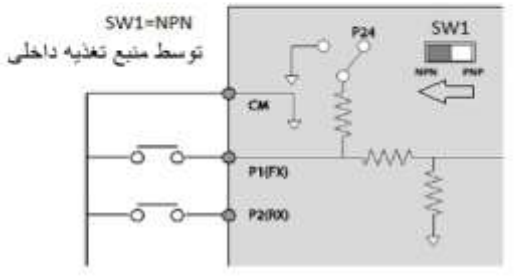

**معرفی کیپد اینورتر**

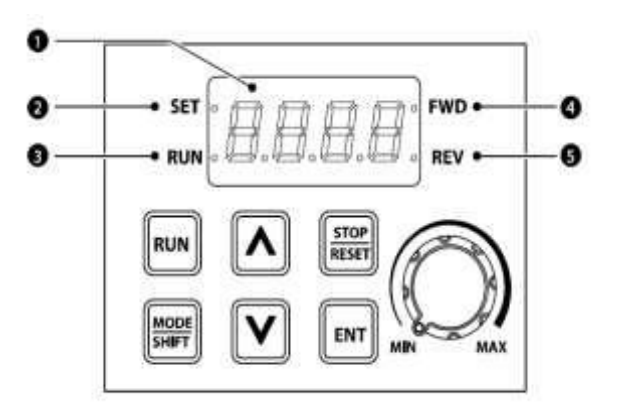

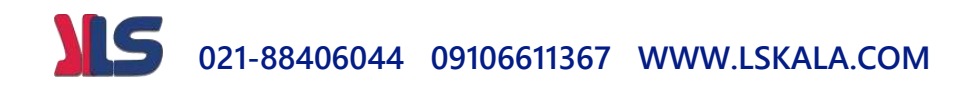

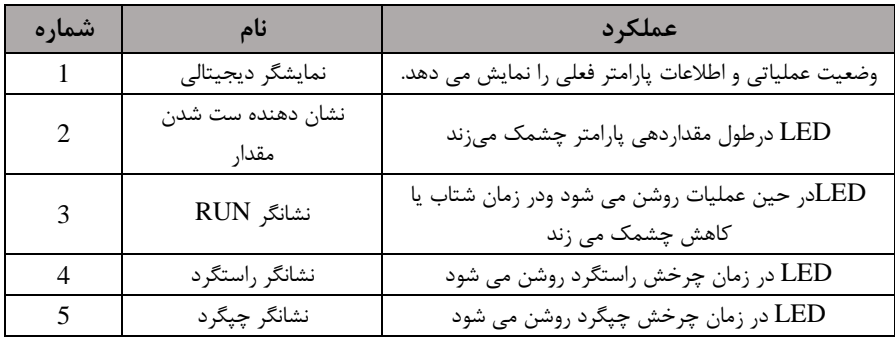

**نمایش الفبای اعداد بر روی صفحه نمایش:**

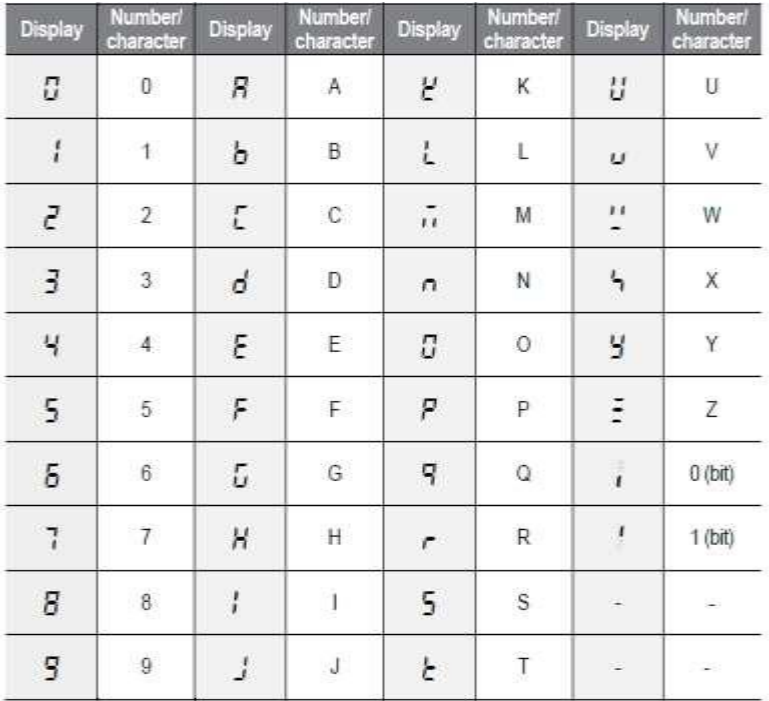

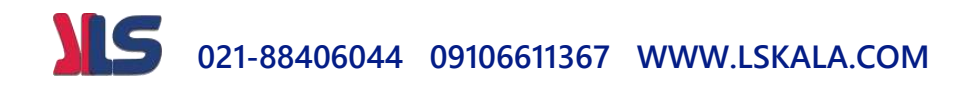

## **معرفی گروههای اصلی اینورتر**

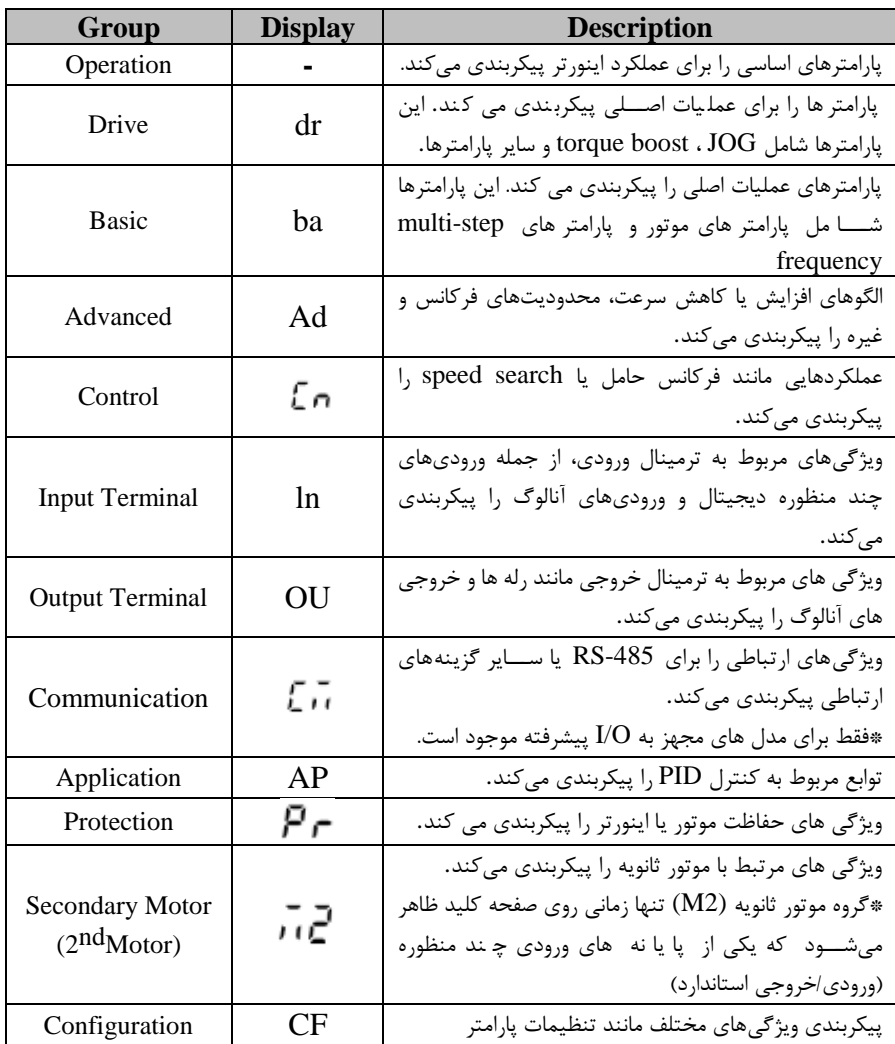

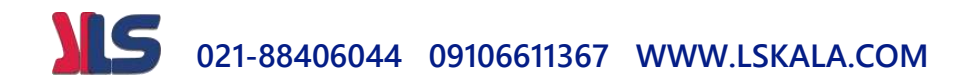

## **روش جابجایی بین گروههای اصلی اینورتر**

توجه : اگر برای اولین بار میخواهید پارامترهای اینورتر را تنظیم نمایید ابتدا مراحل زیر را اجرا کنیت : ا- دکمه جهتدار پایین را یک بار فشار دهید. بعد از اجرای این مرحله متن OGr را مشاهده خواهیت کرد . -2 بعد از اجرای مرحله یک، دکمه ENT را فشـــار دهید در این حالت مقدار  $0$  را مشـــاهده $\sim$ خواهیت کرد. -3 با دکمم جهتدار باال، مقتار صفر را بم یک تغییر دهیت. -4 بعد از اجرای مرحله ۳، دکمه $\text{ENT}_{\text{t}}$  ا دوبار فشار دهید. ۵- برق ورودی اینورتر را قطع نمایید و منتظر شوید تا نمایشگر خاموش گردد. بعد از خاموش شدن نمایشگر دوباره اینورتر را به برق وصل نمایید، حالا اینورتر آماده به کار می باشد. بعد از وصل نمودن برق ورودی اینورتر روی نمایشگر مقدار 0.00 نمایش داده می شود. در این حالت با فشردن دکمه MODE ، می توان بین گروههای اصلی جابجا شد.

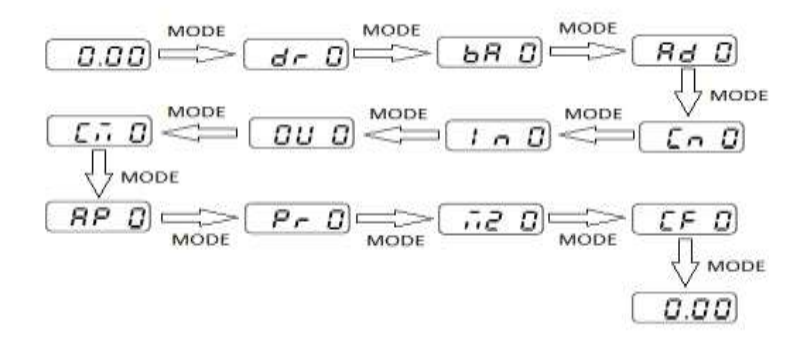

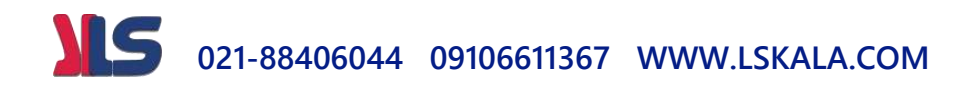

**روش ورود به زیرگروههای یک گروه اصلی :**

برای انتخاب هر کدام از زیر گروههای یک گروه اصلی ابتدا بایستی گروه اصلی مدنظر را انتخاب نماییم، سپس توسط دکمههای جهتدار بالا یا پایین، زیرگروه مدنظر را انتخاب می نماییم. بعد از انتخاب زیرگروه با فشار دادن دکمه ENT وارد آن زیرگروه می شویم که در این حالت مقدار آن زیرگروه نمایش داده می شود که می توان مقدار آن را تغییر داد.

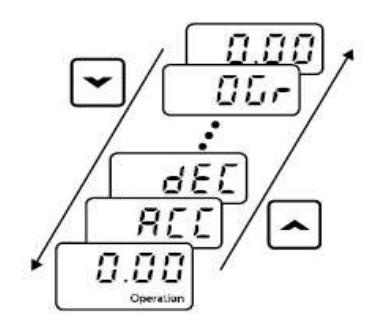

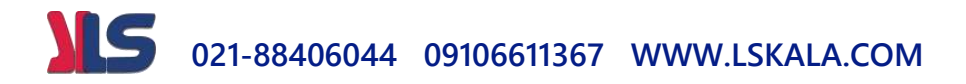

**مثال : تغییر مقدار پارامتر ACC از 5.0 به 16.0 :**

**توجه :** تو سط دکمم SHIFT میتوان بین ارقام عتدی کم میخواهیم تنظیم کنیم بم سمت چپ و راست جابجا شویم. بعد از تنظیم مقدار یک زیرگروه بایستی دوبار دکمه ENT را فشار دهیم تا مقتار تنظیم دته ذخیره گردد .

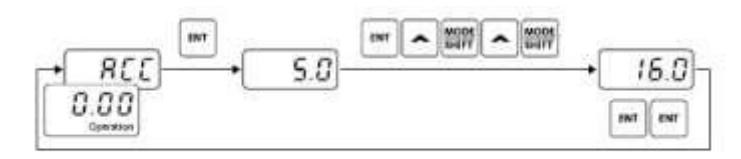

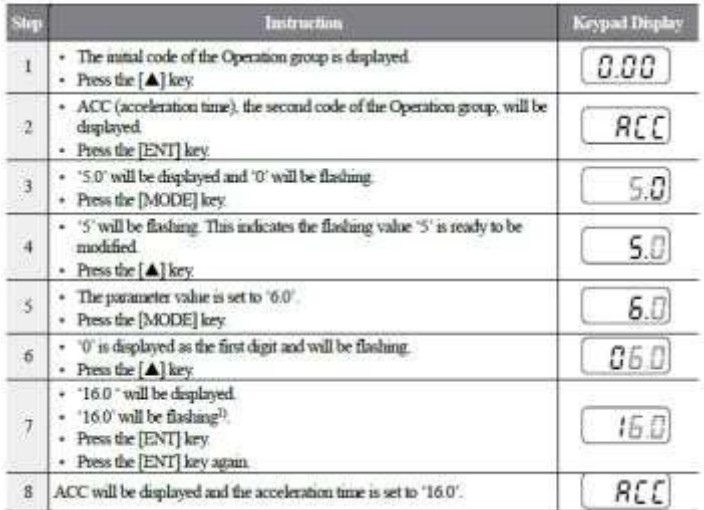

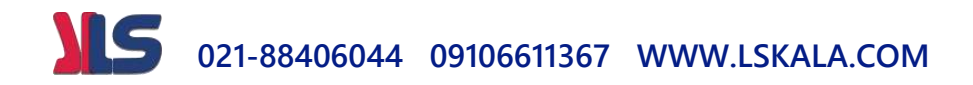

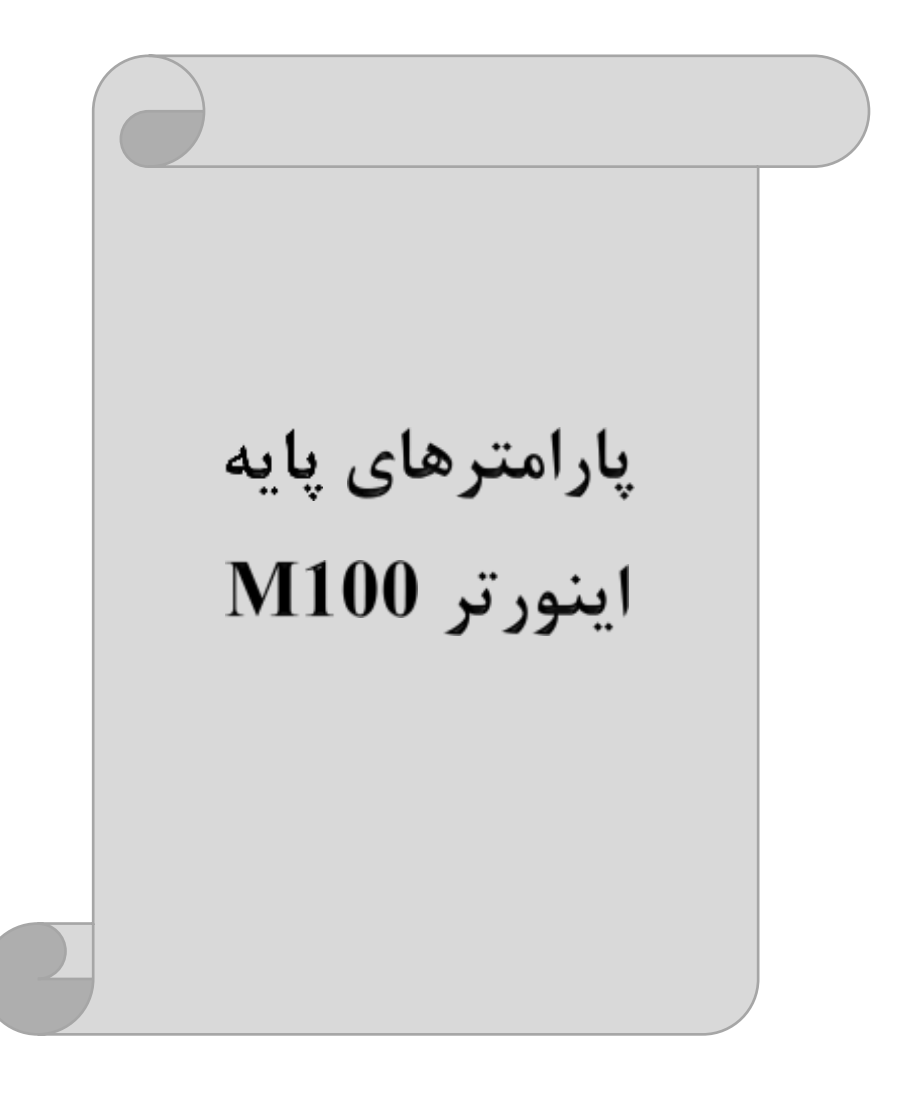

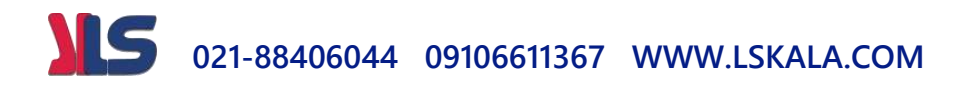

## **RESET FACTORY**

قبل از راه اندازی اینورتر ابتدا بایستی کلیه مقادیر پارامترها را به حالت تنظیمکارخانه برگردانیم.

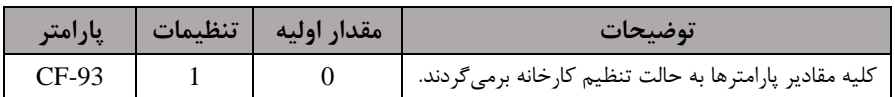

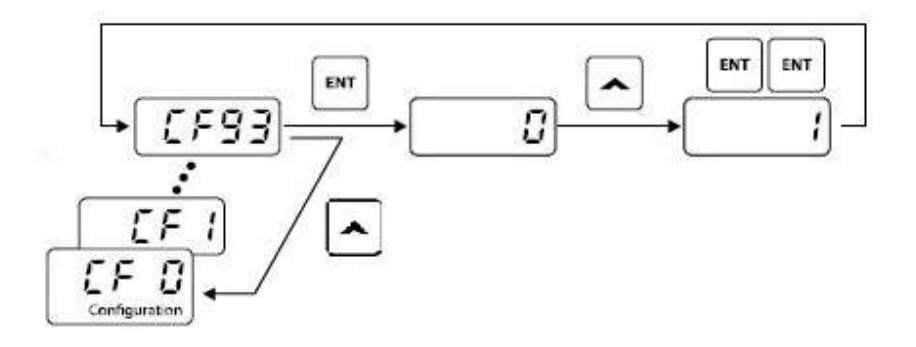

#### **پارامترهای موتور**

قبل از هرکاری لازم است اینورتر تشخیص دهد که موتور تحت کنترل، دارای چه مشخصاتی است. برای این کار باید پارامترهای موتور را تنظیم کنید.

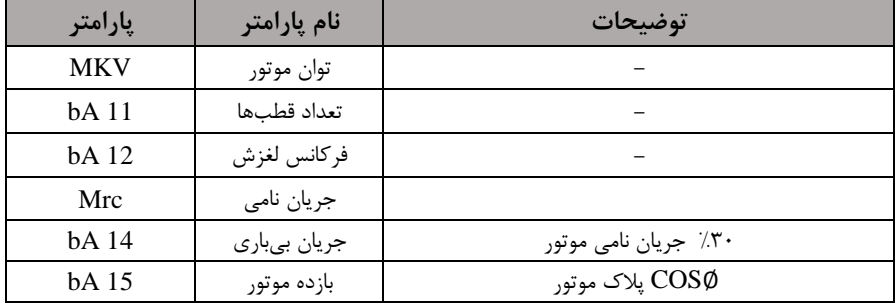

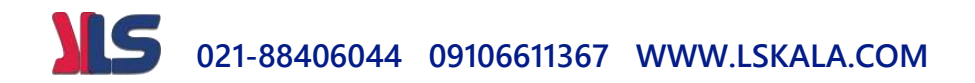

## **ماکزیمم و مینیمم فرکانس کاری اینورتر**

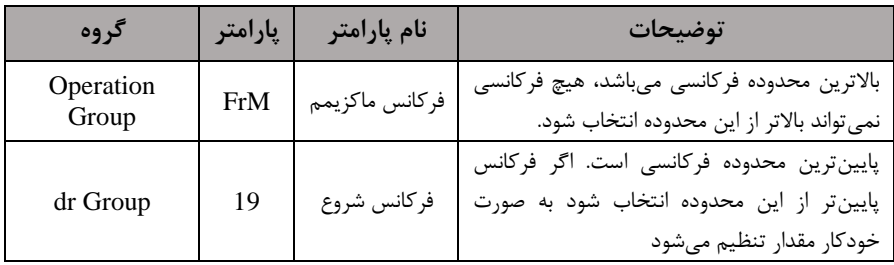

#### **فرکانس پایه**

در این فرکانس ولتاژ خروجی اینورتر به ماکزیمم مقدار خود می رسد.

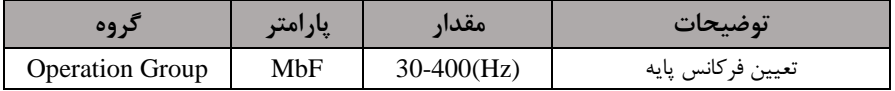

**(ACC(Time Acceleration:** متت زمان افزایش فرکانس خروجی اینورتر از صفر تا فرکانس ماکزیمم تعریف دته برای اینورتر

**مثال کاربردی:**

- در یک برنامه پمپاژ، افزایش سرعت باید به حدی آهسته باشد که از ایجاد ضربه ناگهانی در لولهها جلوگیری کند.
	- برای تنظیم Time ACC بم صورت زیر عمل کنیت:

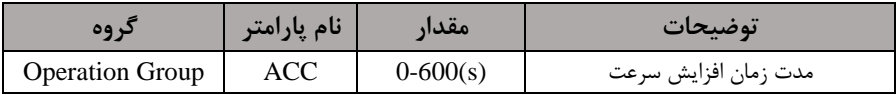

**(DEC(Time Deceleration:** متت ز مان کاهش فر کانس خروجی اینورتر از

فرکانس ماکزیمم تا فرکانس صفر.

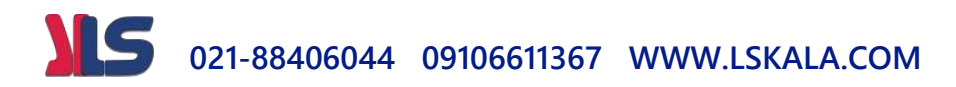

برای تنظیم Time Dec بم صورت زیر عمل کنیت:

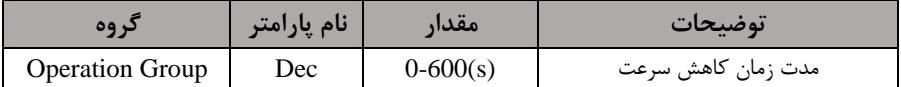

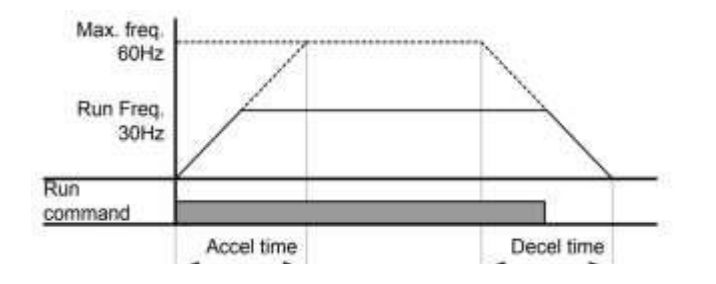

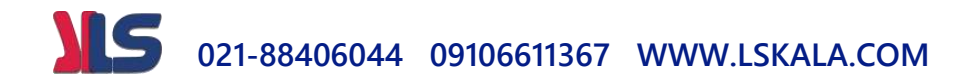

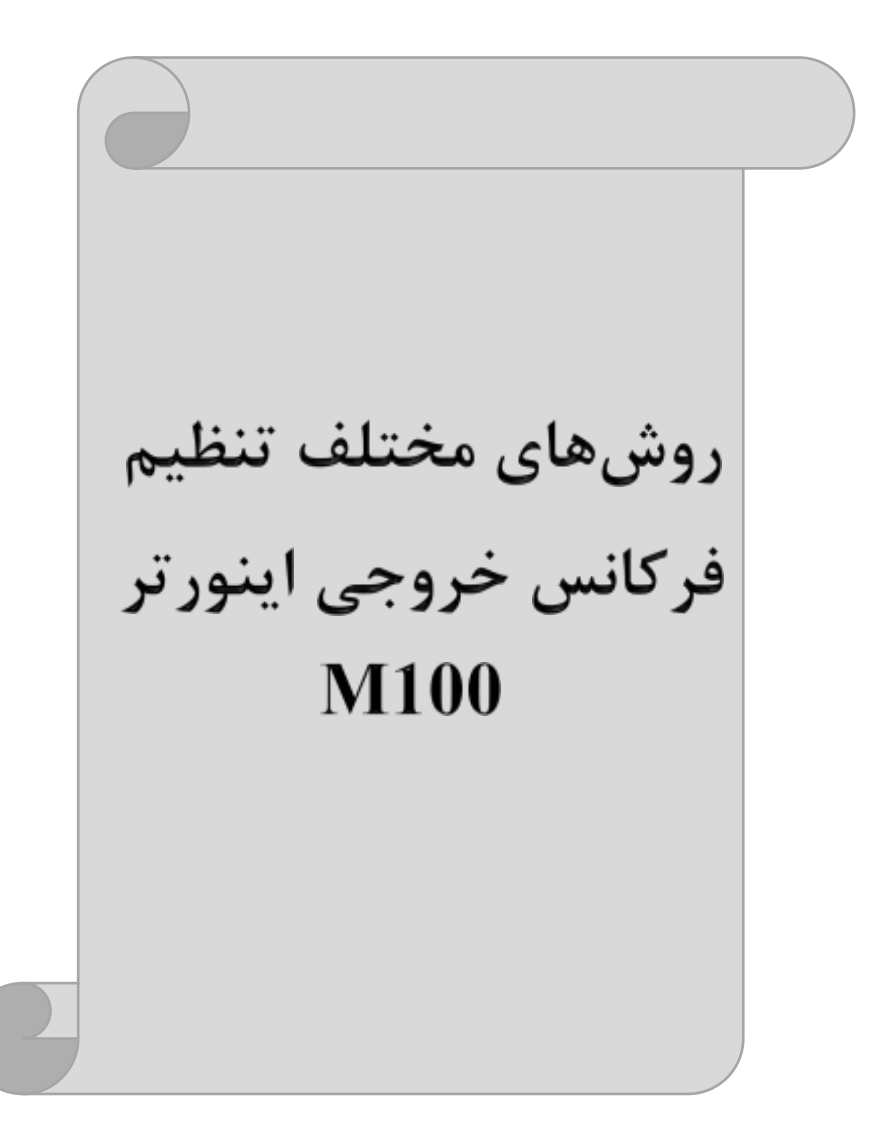

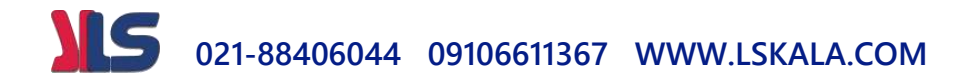

## **-1 تنظیمفرکانسخروجی اینورتر از روی keypad روی اینورتر**

مراحل انجام کار:

-1 پارامتر  $Fq=0$  قرار دهید.

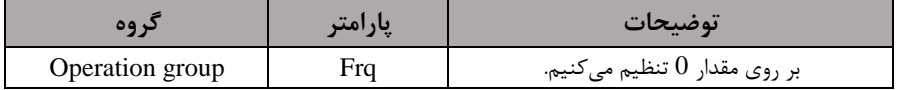

-2 در Operation group وارد قسمت اولین پارامتر (0.00) شده و مقدار فرکانس مورد نظر را در این پارامتر وارد نمایید. توجه داشته باشید که این مقدار بایستی کمتر از فرکانس ماکزیمم تعریف شده در پارامتر FrM باشد. -3 دکمم Run را میزنیم.

> **-2تنظیم فرکانس از طریق ورودی آنالوگ**  تنظیم فرکانس از طریق ورودی آنالوگ بم دو صورت انجام میگیرد:

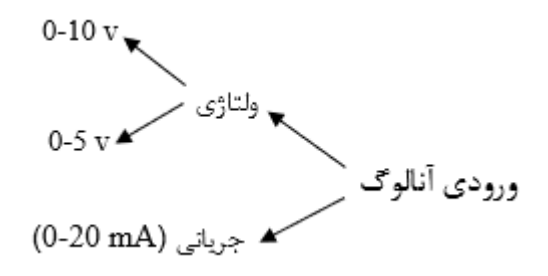

**:1-2 تنظیم فرکانس خروجی اینورتر توسط ولوم روی کیپد(V 0-5(** برای تنظیم فرکانس از روی ولوم روی کی پت ما نیاز بم دو نقطم داریم:  $(\text{In-39})$ نقطه اول: کمترین ولتاژ ورودی آنالوگ(In-38) و فرکانس متناظر با آن

## **021-88406044 09106611367 WWW.LSKALA.COM**

 $(\text{In-41})$ زنقطه دوم: بیشترین ولتاژ ورودی آنالوگ $(\text{In-40})$  و فرکانس متناظر با آن

## مراحل انجام کار: -1 پارامتر $\text{Frq=2}$  قرار دهید.

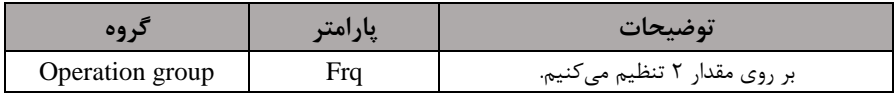

-2 مینیمم ولتاژ ورودی آنالوگ (V0) ,ا در پارامتر In-38 تنظیم کنید.

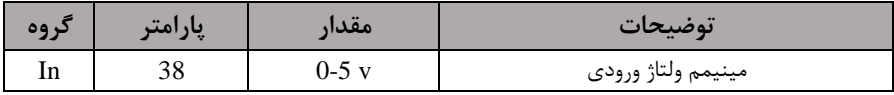

-3 فرکانس م ناظر با مینیمم ول اژ ورودی آنالوگ را در پارام ر-39In تنظیم کنیت.

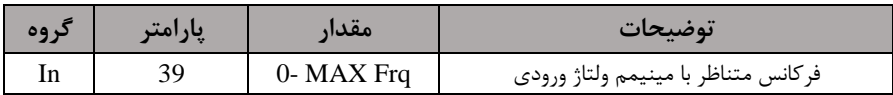

-4 ماکزیمم ولتاژ ورودی آنالوگ $\,$ (V0) را در پارامتر $-40$  تنظیم کنید. $\,$ 

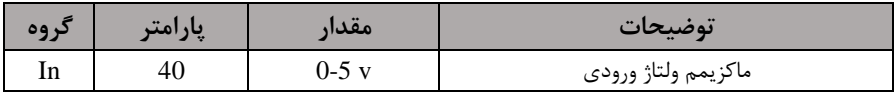

-5 فرکانس م ناظر با ماکزیمم ول اژ ورودی آنالوگ را در پارام ر-41In تنظیم کنیت.

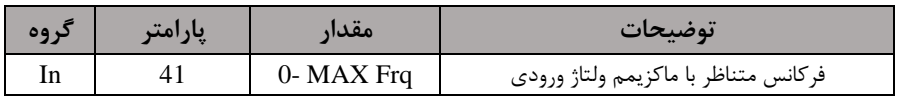

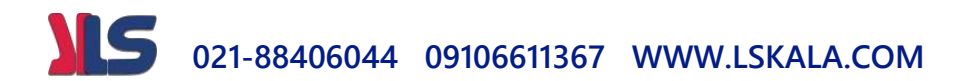

در این حالت با چرخاندن ولوم روی دستگاه فرکانس خروجی اینورتر از صفر تا مقدار ماکزیمم تنظیم دته تغییر خواهت کرد.

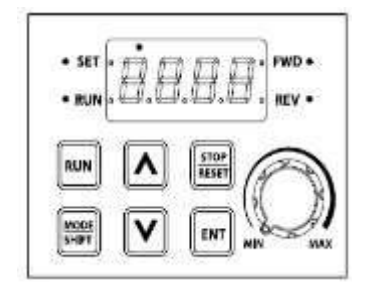

**:2-2 تنظیم فرکانس از طریق ورودی آنالوگ ولتاژی (V 0-10(** برای تنظیم فرکانس از طریق ورودی آنالوگ ما نیاز بم دو نقطم داریم:  $(\mathrm{In}\text{-}09)$ نقطه اول: کمترین ولتاژ ورودی آنالوگ $(\mathrm{In}\text{-}08)$  و فرکانس متناظر با آن  $(\text{In-11})$ وم: بیشترین ولتاژ ورودی آنالوگ $(\text{In-10})$  و فرکانس متناظر با آن اگر ولتاژ مینیمم را برابر V ، فرکانس متناظر با آن را برابر Hz، ۱۰ ولتاژ ماکزیمم را برابر V & و فرکانس متناظر با ولتاژ ماکزیمم را برابرHz ۵۰ قرار دهیم، موتور تا ولتاژ دو ولت با فرکانس Hz10 کار میکنت و بم محض افزایش ول اژ از 2 ولت تا 8 ولت فرکانس نیز با آن تا مقتار ماکزیمم تغییر خواهت کرد.

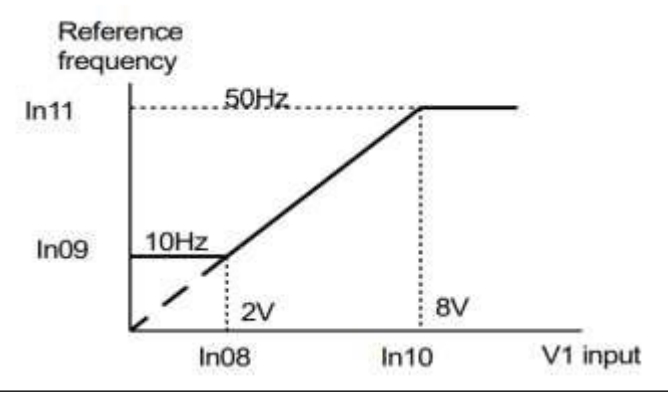

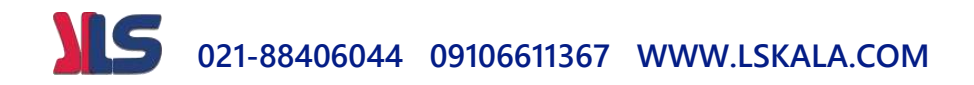

#### مراحل انجام کار: -1 پارامتر Frq =3 قرار دهید.

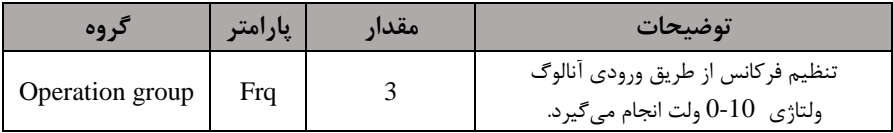

-2 مینیمم ولتاژ ورودی آنالوگ (V1)را در پارامتر In-08 تنظیم کنید.

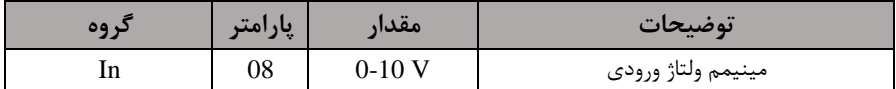

-3 فرکانس م ناظر با مینیمم ول اژ ورودی آنالوگ را در پارام ر-09In تنظیم کنیت.

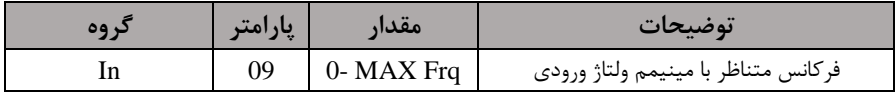

-4 ماکزیمم ولتاژ ورودی آنالوگ(V1) را در پارامتر $10$ -In تنظیم کنید. $\bullet$ 

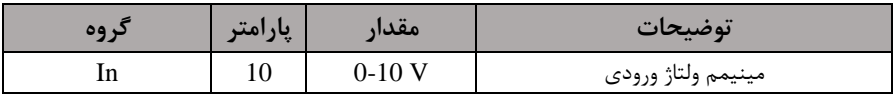

۵− فرکانس متناظر با ماکزیمم ولتاژ ورودی آنالوگ را در پارامتر In-11 تنظیم کنید.

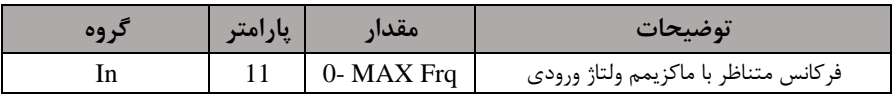

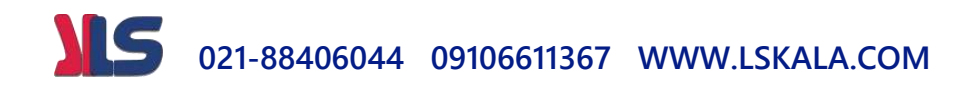

**سیمبندی:**

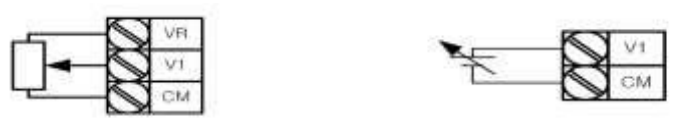

سیمبندی پتانسیو

**1V:** ترمینال ورودی ول اژ **CM**: ترمینال مشترک (پایه منفی) **VR:** منبع تغذیم برای پ انسیوم ر اپایم مثبت( حال با تغییر دادن پتانسیومتر متصل شده به اینورتر فرکانس خروجی تغییر خواهد کرد.

**:3-2 تنظیم فرکانس از طریق ورودی آنالوگ جریانی )0 تا mA20): توجه:** تنها متل advanced دارای ورودی آنالوگ جریانی می بادت. می خواهیم از طریق یک سـنسـور تا ۲۰ میلی آمپر که دارای خروجی آنالوگ جریانی اسـت، فرکانس را تنظیم کنیم . برای این کار الزم است نقاط مینیمم و ماکزیمم را تعریف نماییم:  $(\mathrm{In-54})$ نقطه اول: کمترین جریان ورودی آنالوگ $(\mathrm{In-53})$  و فرکانس متناظر با آن  $(\text{In-56})$ نقطه دوم: بیشترین جریان ورودی آنالوگ(15-In) و فرکانس متناظر با آن

**نحوه سیم بندی سنسور و اینورتر:**

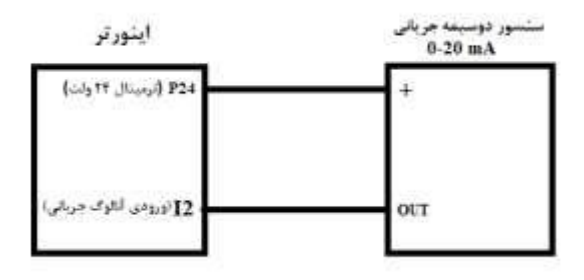

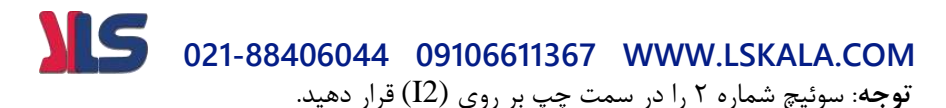

مراحل انجام کار:

-1 پارامتر Frq  $=$ 4 قرار دهید.

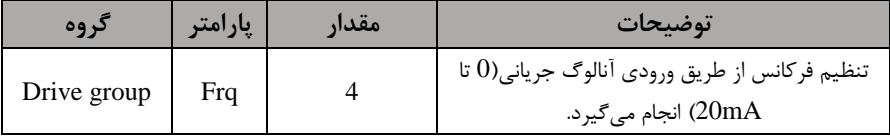

-2 مینیمم جریان ورودی آنالوگا2I )را در پارام ر-53In تنظیم کنیت.

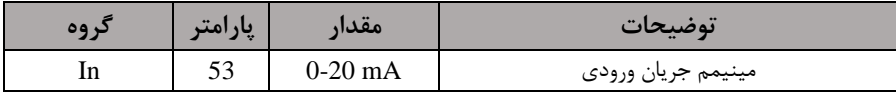

-3 فرکانس م ناظر با مینیمم جریان ورودی آنالوگ را در پارام ر-54In تنظیم کنیت.

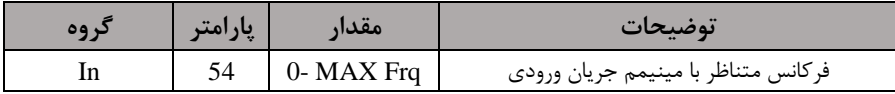

6- ماکزیمم جریان ورودی آنالوگ (I $(12)$ را در پارامتر In-55 تنظیم کنید.

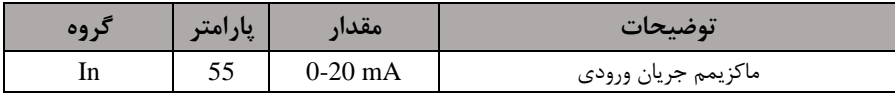

-5 فرکانس م ناظر با ماکزیمم جریان ورودی آنالوگ را در پارام ر-56In تنظیم کنیت.

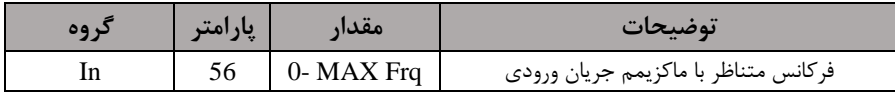

**-3تنظیم فرکانس از طریق ورودی دیجیتال )Down-UP)**

در این روش برای کنترل فرکانس از دو ورودی دیجیتال جهت افزایش و کاهش فرکانس استفاده میشود به اینصورت که با فشردن شستی متصل به پایهای که بعنوان UP تعریف شده (S1) فرکانس افزایش یافته و با فشردن شستی متصل به پایهای که بعنوان Down تعریف شده فرکانس کاهش می یابد.)

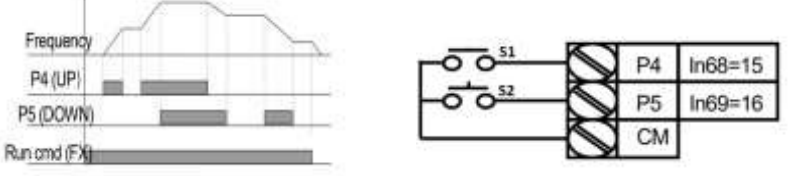

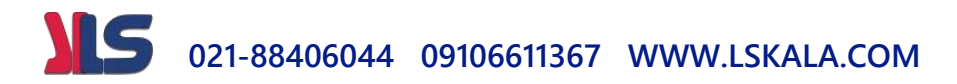

مراحل انجام کار:

-1 پارامتر Frq  $=$  10 قرار دهید.

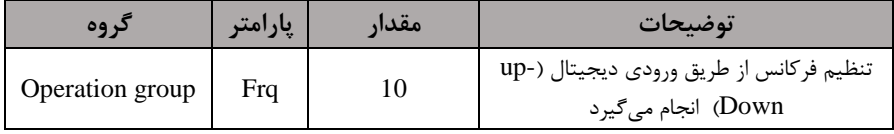

-2 پلههای فرکانسی را می توانید از طریق پارامتر Ad-67 تنظیم کنید.

<mark>توجه</mark>: این پارامتر یعنی هر بار فعال شدن Up یا Down چند پله فرکانسی اضافه یا کم شود.

| دروه     | پارامتر | مقدار      | توضيحات |
|----------|---------|------------|---------|
| Ad Group | 67      | $0-400$ Hz |         |

-3 مد UP/Down را از طریق پارامتر Ad-66 انتخاب کنید. $\blacksquare$ 

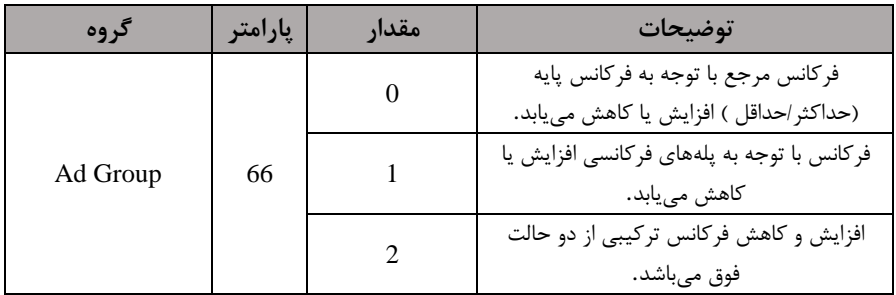

**توجه: -1** در حالت0=-66Ad با فشردن دس یUpا4P )فرکانس تا ماکزیمم مقتار آن افزایش می یابد و با فشردن کلید Down)(P5) فرکانس تا کمترین مقدار کاهش می یابد. **-2** در حالت1=-66Ad با هر بار فشردن دس ی Upا4P )فرکانس با توجم بم فرکانس تنظیم شده در پارامتر Ad-67 افزایش می بابد تا به ماکزیمم مقدار خود برسد و با هر بار فشردن شستی P5)Down) فرکانس کاهش می یابد. **-3** در 2= -66Ad ترکیبی از دو حالت میبادت.

## **021-88406044 09106611367 WWW.LSKALA.COM**

**-4** در تمامی حالتها اینورتر بایت Run بادت.

-4 ذخیرهسازی فرکانس Up/Down را از طریق پارامتر Ad-65 انجام دهید.

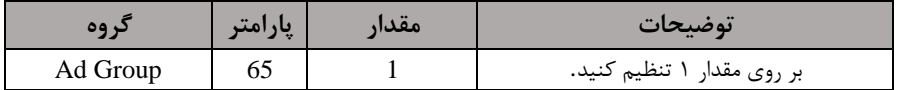

پس از تنظیم پارامترهایفوق برای انجام عملیات Up/Down باید یایههای ورودی برای انجام این کار تعریف دونت:

6- یایه 4P را برای عملیات UP (افزایش فرکانس) تنظیم کنید.

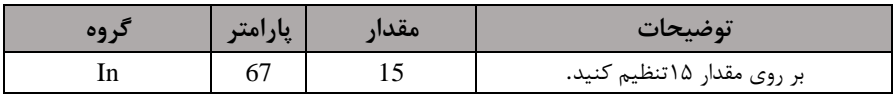

-6 پایه 1, P5 باینه دا Down ابرای عملیات Down (کاهش فرکانس) تنظیم کنید.

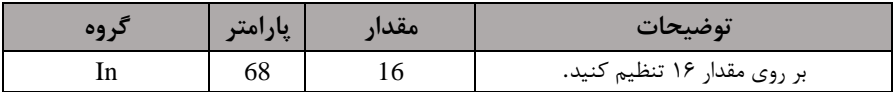

**-4تنظیم فرکانس از طریق رابط -485RS**

اینورتر را میتوان به کمک $\rm{PLC}$  و یا سایر ماژولهای اصلی کنترل و مانیتورکرد. اینورترها می توانند به کمک شبکه و رابط485-RS به PLC یا PC وصل شده و توسط آنها کنترل شوند یا پارام رهای آن را تنظیم کرد.

- از قابلیت های ارتباط دو سیمه RS-485 میتوان به موارد زیر اشاره کرد: در برابر نویز مقاوم است.
	- حتاکثر تا 31 دس راه مخ ف را میتوان بم هم م صل کرد.
		- \* حداکثر فاصله مجاز ۱۲۰۰ متر (۴۰۰ فوت) است.
			- حداکثر سرعت 1000Kbps است.

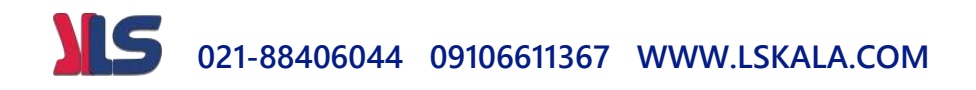

اتصال اینورتر به شبکه RS-485 به کمک ترمینالهای +S و-S میباشد. این عملیات از طریق بستر فیزیکی RS-485 و پروتکلKodbus RTU انجام می پذیرد.

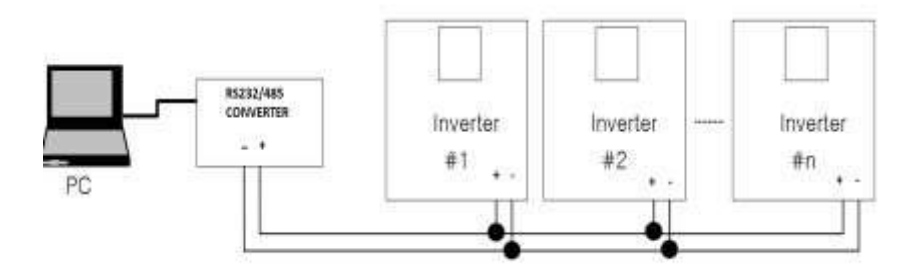

مراحل انجام کار: تنها، مدل advanced دارای شبکه RS-485 می باشد.

ا- پارامتر Frq  $=$ 9 قرار دهید.

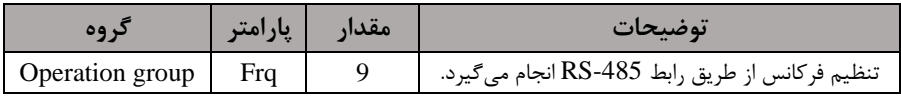

-2 نوع پروتکل انتخابی را در CM-02 تنظیم کنید.

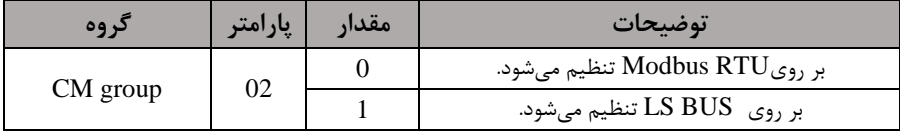

-1D اینورتر را در CM-01 تنظیم کنید.

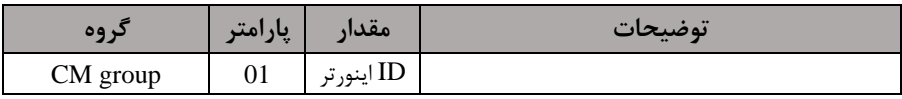

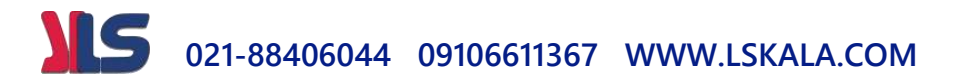

-4 سرعت ان قال اطالعات را در-03CM تنظیم کنیت.

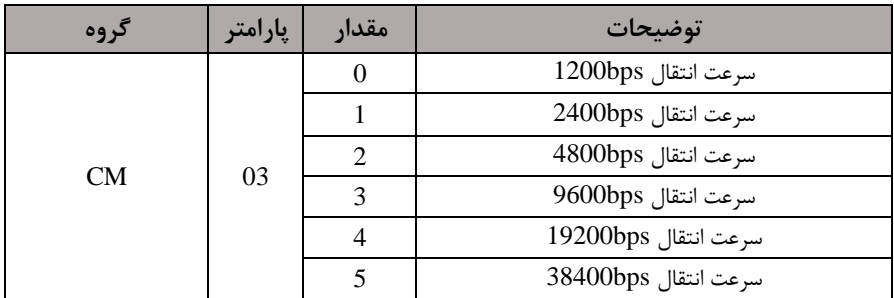

فرمت انتقال دیتا از کنترلر به اینورترها به صورت زیر است:

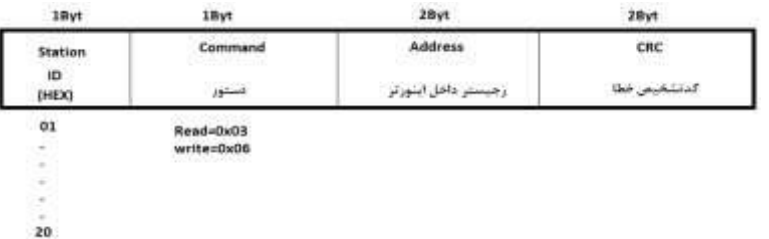

برخی از آدر های مهم بم درح ذیل است:

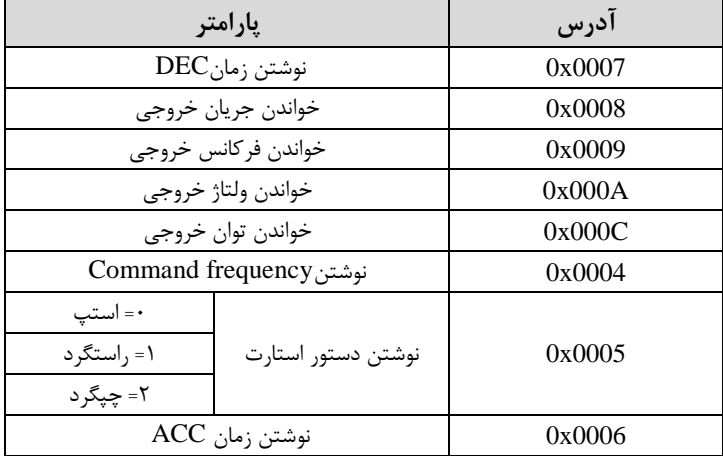

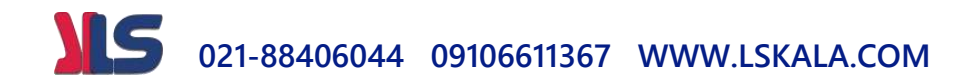

برای مثال می خواهیم مقدار فرکانس ۴۹٫۱۵ هرتز را تنظیم کنیم. نقطه اعشار را برداشته و عدد ۴۹۱۵ که دسیمال است را به هگز تبدیل می *ک*نیم معادل هگز این عدد برابر ۱۳۳۳ می باشد که در آدرس ۰۰۰۴ مربوط به فرکانس command ثبت میکنیم.

**نمونه برنامه اجرا شده در نرم افزار Labview:**

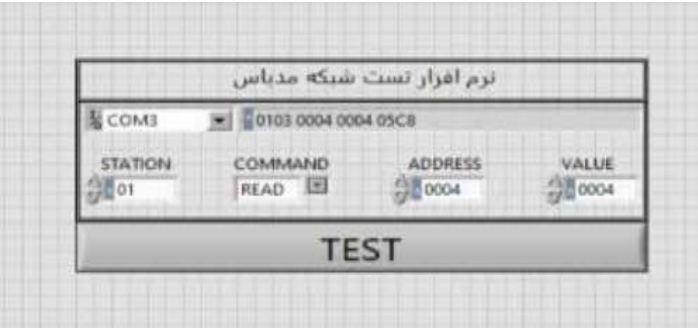

#### **-5تنظیم فرکانس چند پله ای)step-Multi)**

در این روش با استفاده از ۳ پایه ورودی دیجیتال می توان تا ۸ فرکانس مختلف را تنظیم نمود. با اس فاده از جتول زیر میتوانیت گامهای مورد نیاز و فرکانس آن را تنظیم کنیت. اگر هیچکتام از3 ورودی دیجی ال فعال نبود فرکانس برابر فرکانسcommand اکم در Frq مشخص دته است) خواهد بود.

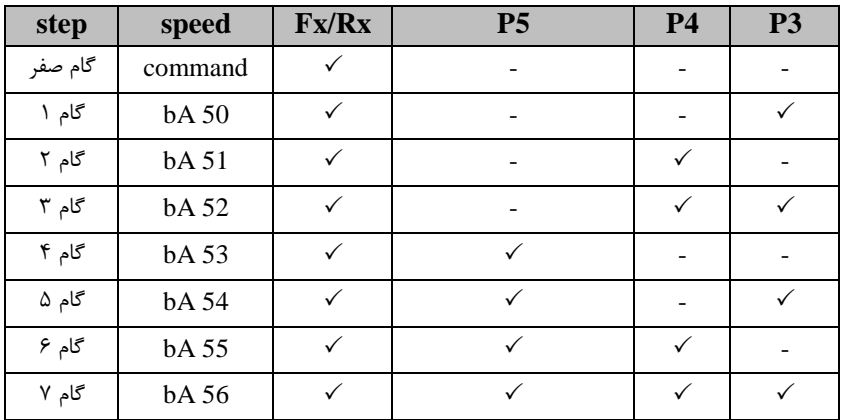

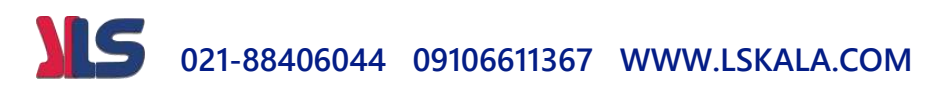

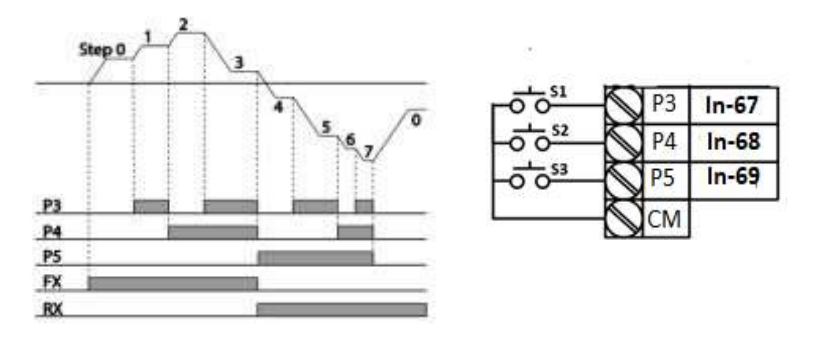

برای مثال زمانی که کلید های  $1$ S و $1$  فعال باشند اینورتر در فرکانس تنظیم شده درگام سوم کار خواهت کرد.

#### مراحل انجام کار:

-1 فرکانس فرمان را در پارامتر 0.00 تنظیم کنید.

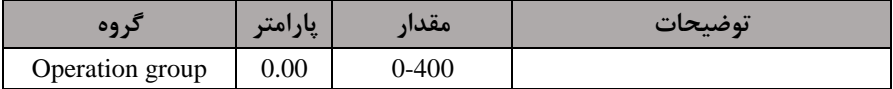

#### -2 یکی از روشهای تنظیم فرکانس را در پارام رFrq تنظیم کنیت.

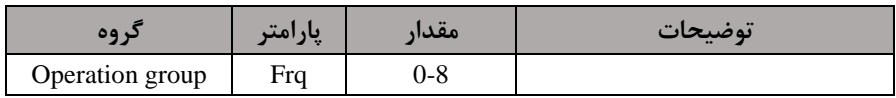

-3 گامهای فرکانسی مورد نظر خود را تنظیم کنیت.

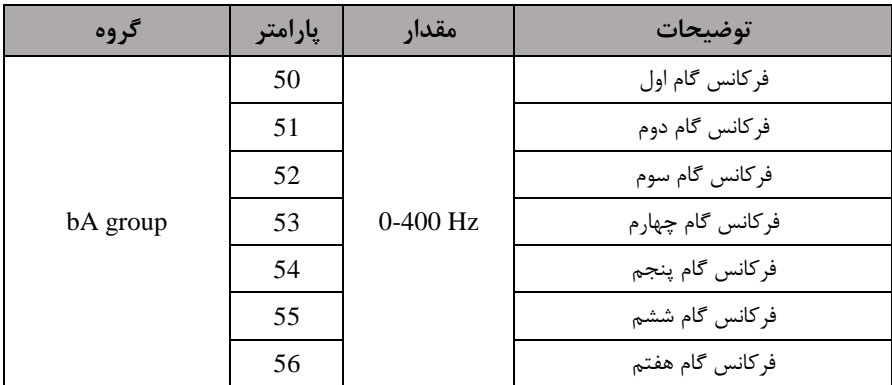

## **021-88406044 09106611367 WWW.LSKALA.COM**

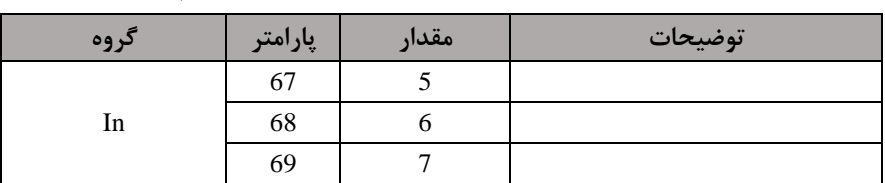

-4 برای فرمان از طریق ترمینالهای3P4,P و5P ورودیهای زیر را تنظیم کنیت.

### **-6فرکانس Jog**

از فرکانس Jog بیشتر برای تست سخت افزاری اینورتر استفاده می شود. زمانی که شما در پروژهها برای انجام تست اولیم نیاز بم یکبار تست کردن اینورتر خود داریت از فرکانس Jog استفاده میکنید. شما تنها با یک کلید در ورودی اینورتر، کنترل حرکت موتور را در سرعت مشخص (عموماً سرعت خیلی پایین) دارید و با برداشتن کلید، موتور به حالت قبلی برمی گردد. ما به کمک فرکانس Jog می توانیم به صورت دستی کنترل موتور را در اختیار خود قرار دهیم.

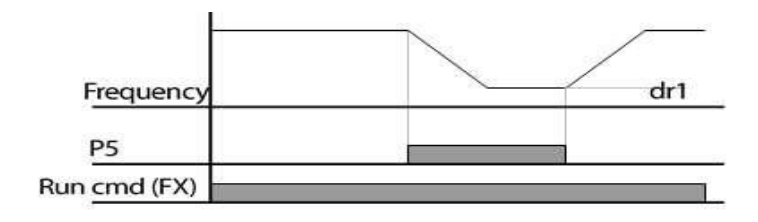

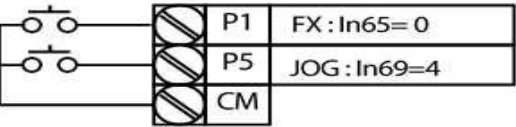

مراحل انجامکار: -فرکانس Jog را در پارامتر dr-11 تنظیم کنید.

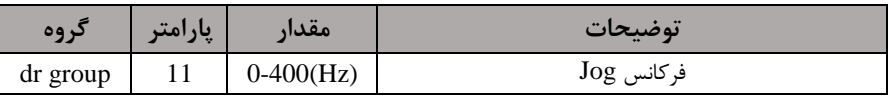
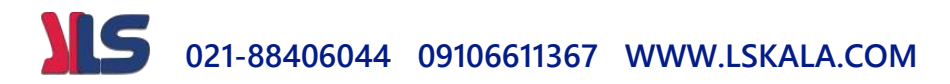

-فرمانعملیات Jog را در پارامتر In-69 تنظیم کنید.

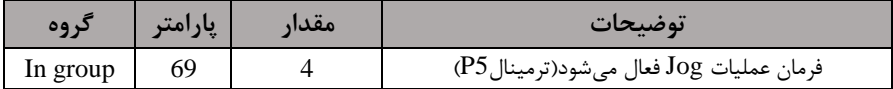

#### توسط پارامترهای زیر چپگرد یا راستگرد بودن فرکانس Jog را تنظیم کنید.

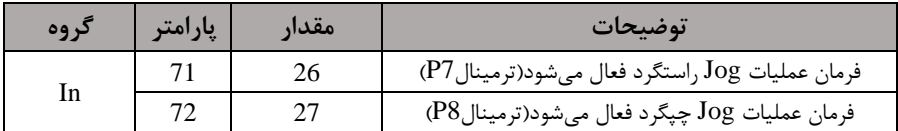

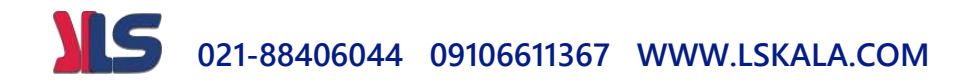

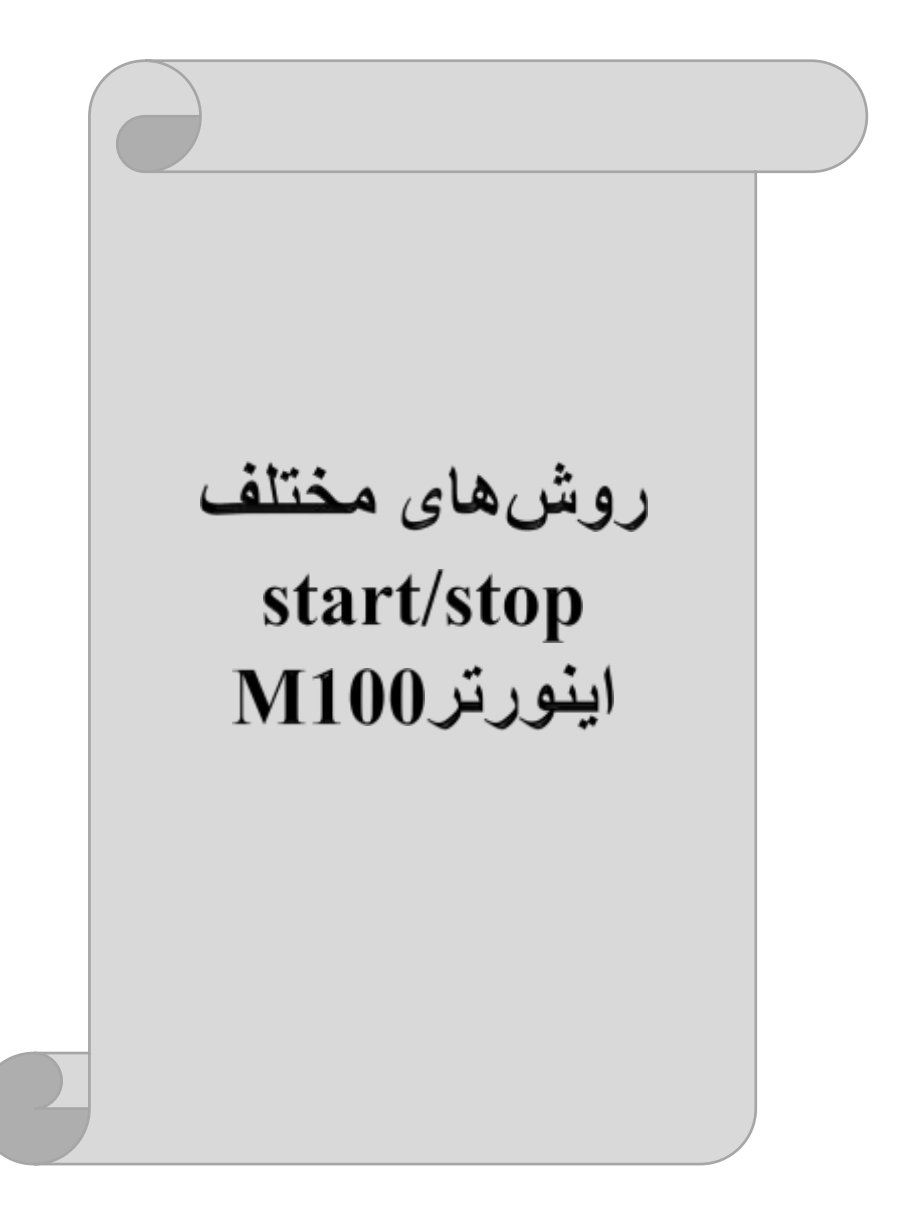

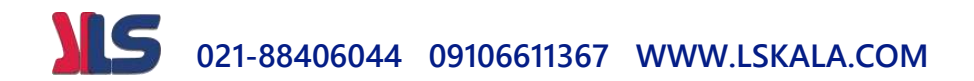

## **-1 راهاندازی و توقف از طریق کیپد** مراحل انجام کار:

-1 پارامتر drv=0 قرار دهید.

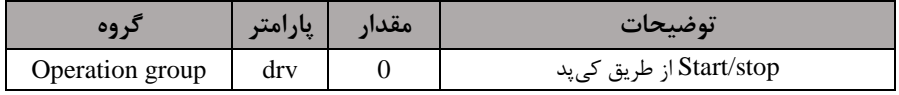

-2 دکمم RUN را فشار دهیت اینورتر با فرکانس تنظیم دته دروع بم کار میکنت.

– اگر جهت چرخش موتور بر عکس بود از طریق پارامتر 20-dr میتوانید جهت چرخش موتورT را عوض نماییت.

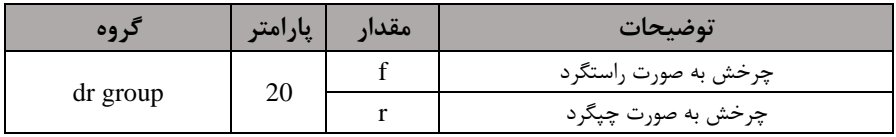

-4 برای خاموش نمودن اینورتر کافیست دکمم STOP را فشار دهیت.

### **-2 راهاندازی و توقف از طریق ترمینالهای فرمان مد1**

در این مد یکی از ترمینالها جهت چرخش راستگرد و دیگری جهت چرخش چیگرد می باشد. مراحل انجام کار:

-1 پارامتر  $drv=1$  قرار دهید.

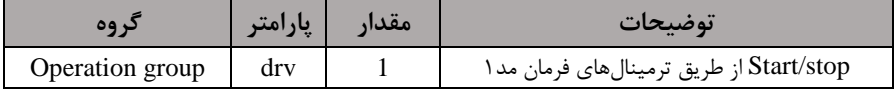

-2 ترمینال 1P را توسط پارام ر-65In جهت run بم صورت راس ررد تنظیم کنیت.

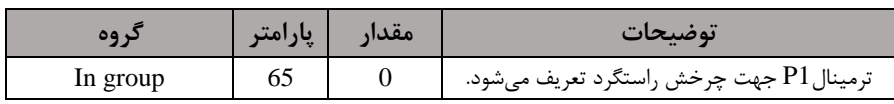

ترمینال P2 را توسط پارامتر In-66 جهت run به صورت چیگرد تنظیمکنید  $\blacksquare$ 

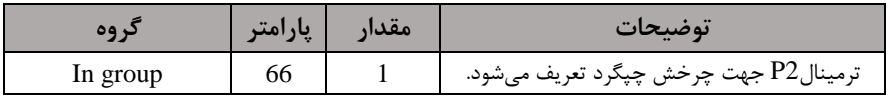

# **021-88406044 09106611367 WWW.LSKALA.COM**

**نحوه سیم بندی:**

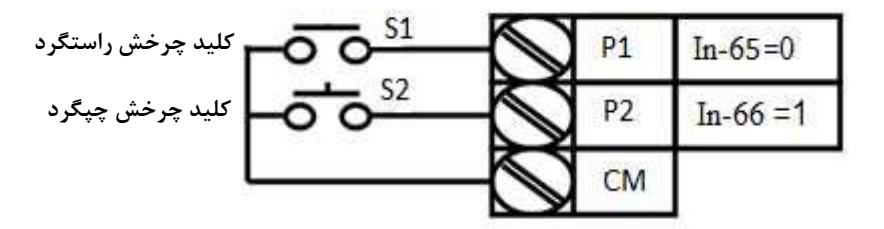

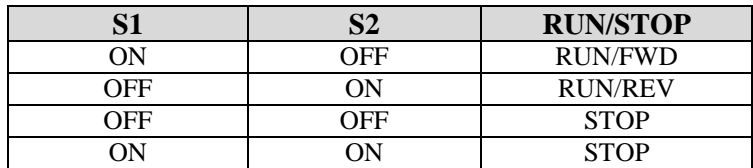

**-3 راهاندازی و توقف از طریق ترمینالهای فرمان مد 2** در ایلن ملله یکلی از ترمینالهلا جهلت چیرخش راسلتگرد و چیگیرد دیگیری جهلت Stop/Start می بادت. مراحل انجام کار:

- پارامتر $\text{drv}$  قرار دهید.

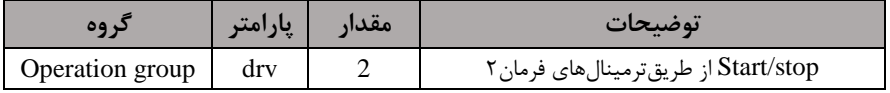

#### -2 ترمینال 1, 1, 1 در پارامتر In-65 جهت Start/Stopتنظیم کنید.

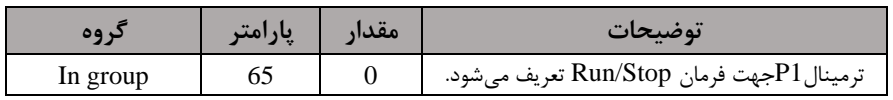

۳- ترمینالP2 را در پارامتر In-66 جهت چگونگی چرخش تنظیمکنید.

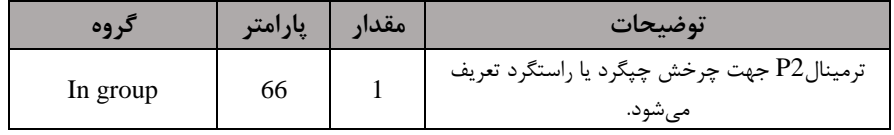

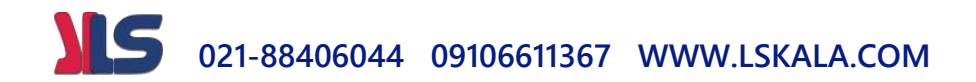

**نحوه سیم بندی:**

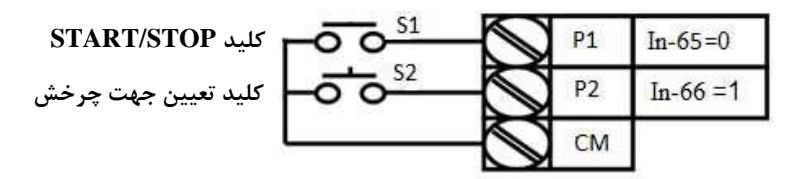

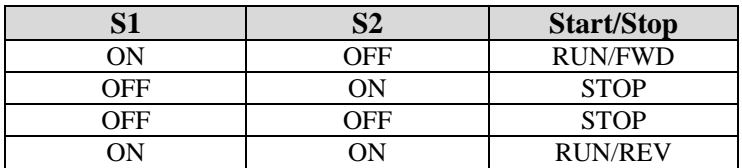

**-4 راهاندازی و توقف از طریق ارتباط -485RS**

مراحل انجام کار: یا, امتر 3 $drv = 3$  قرار دهید.

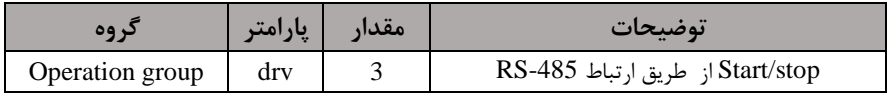

ادامه مراحل همانند تنظیم فرکانس از طریق485-RS میباشد.

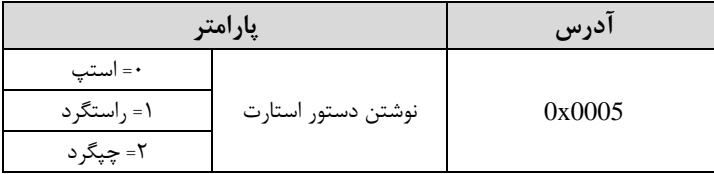

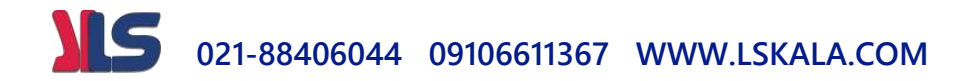

#### **3-wire-5**

این پارامتر همان راهاندازی و توقف ازطریق ترمینالهای فرمان می باشد با این تفاوت که شستی P1و P2 به عنوان یک کلید عمل می کنند. با زدن هرکدام از شستی ها موتور در جهت مشخص شده در فرکانس مورد نظر می چرخد و ترمینال P3 برای STOP می باشد.

مراحل انجامکار:

- بارامتر drv=1 قرار دهید.

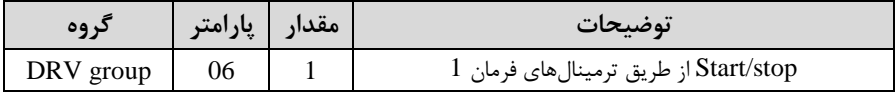

-2ترمینال 1P را توسط پارام ر-65In جهت run بم صورت راس ررد تنظیم کنیت.

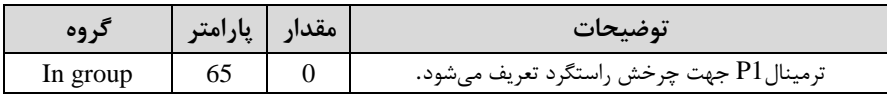

-3 ترمینال 2P را توسط پارام ر-66In جهت run بم صورت پررد تنظیمکنیت.

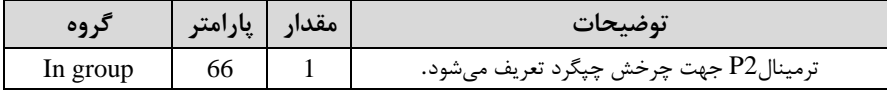

-فرمان عملیات wire. را در پارامتر In-67 تنظیم کنید.

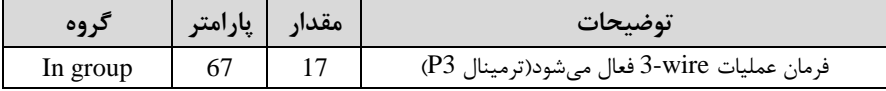

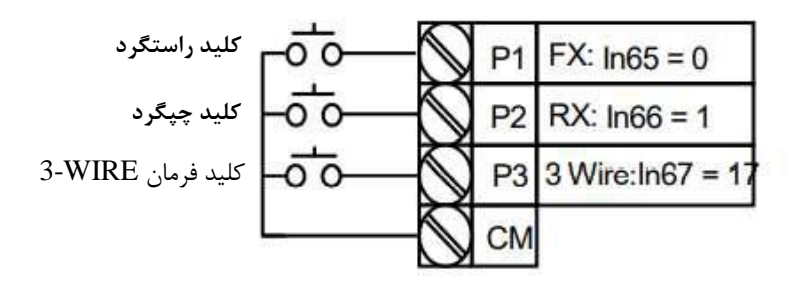

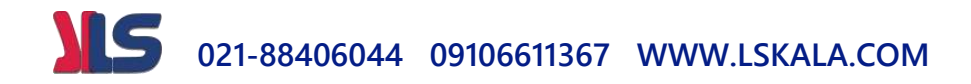

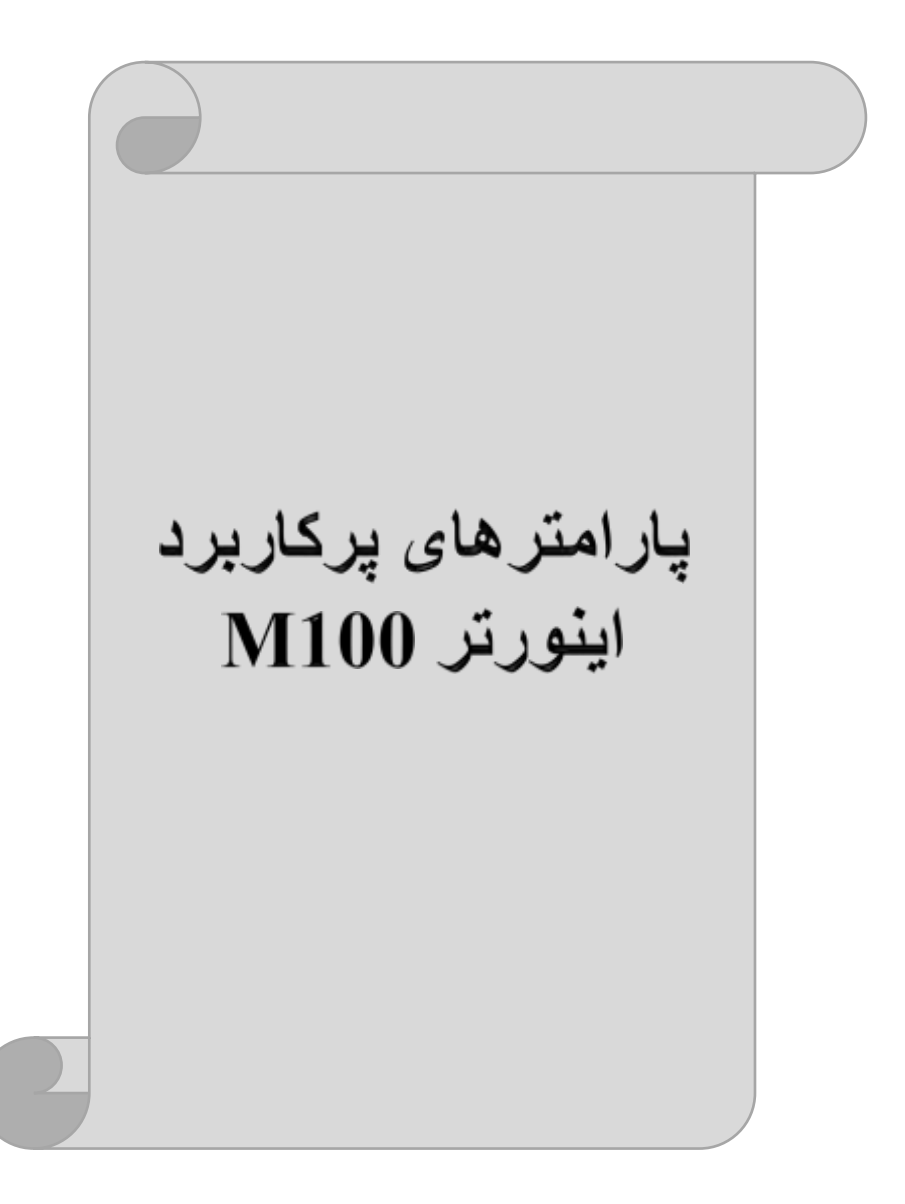

#### IS **021-88406044 09106611367 WWW.LSKALA.COM**

**تغییرفرکانس حامل**

این پارامتر روی صداهای ایجاد شده توسط اینورتر در حین کار، تاثیر می گذارد. همان طور که می دانید اینورتر و موتور متصل شده به آن در حین کار، صداهایی ایجاد می کنند که بیشتر به فرکانس حامل آن بستگی دارد که توسط پارامتر زیر میتوانید این فرکانس را مطابق نظر خود در محتودهای بین KHz 1-15 تغییر دهیت.

فرکانس حامل مورد نظر را در پارامتر Cn-04 تنظیم کنید.

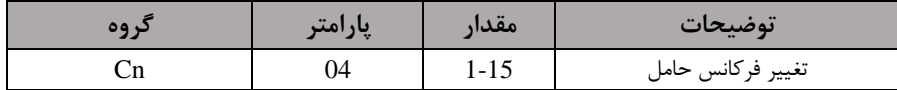

**توجه:** اگر در حین تنظیم مقتار -04Cn آن را با مقتار زیادی فعال کنیت موجب کاهش صتای موتور ولی افزایش تلفات گرمایی، نویز و جریان نشتی اینورتر می گردد ، پس در تنظیم این مقدار دقت کافی ,ا داشته باشید.

### **افزایش دستی گشتاور )Boost Torque)**

افزایش دستی گشتاور زمانی انجام میشود که بار مکانیکی بر روی موتور، گشتاور اولیه بالایی داشته باشد. این ویژگی باید با احتیاط مورد استفاده قرار گیرد تا از شار بیش از اندازه موتور در سرعتهای پایین جلوگیری شود. وقتی تنظیمات بیش از حد بالا باشد، باعث می شود که موتور بیش از اندازه گرم شود. توجه داشته باشید که میزان تقویت گشتاور را به اندازه کافی انتخاب نماییت.

- مراحل انجام کار:
- پارامتر 15=15-dr قرار دهید.

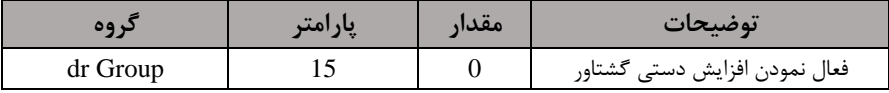

-2 مقتار افزایش گشللل اور در حالت مسللل قیماForward )را در پارام رFtb تنظیم کنیت. ابرحسب درصت(

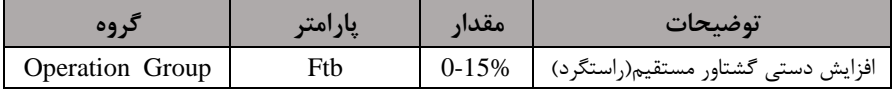

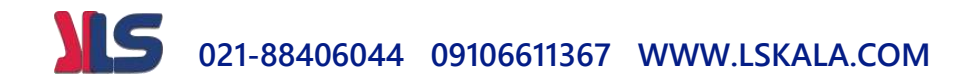

-3 مقتار افزایش گش اور در حاللت معکلو اREVERSE )را در پلارام رrtb تنظلیم کنیلت. ابرحسب درصت(

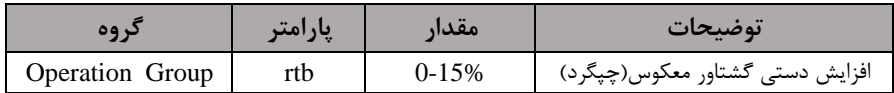

**ترمینال خروجی ترانزیستوری)1Q )و رله ای(ABC(**

با استفاده از پارامتر32،OU-32،OU-3 و جدول زیر میتوانید ترمینال خروجی رلهای یا ترانزیستوری $\bf Q1$  را در زمانهای مختلف فعال کنید. جهت انتخاب رله از پارامتر $\bf Q1$  و جهت انتخاب ترمینال Q1 از پارامتر 32-OU استفاده کنید و برابر مقادیر جدول زیر قرار دهید.

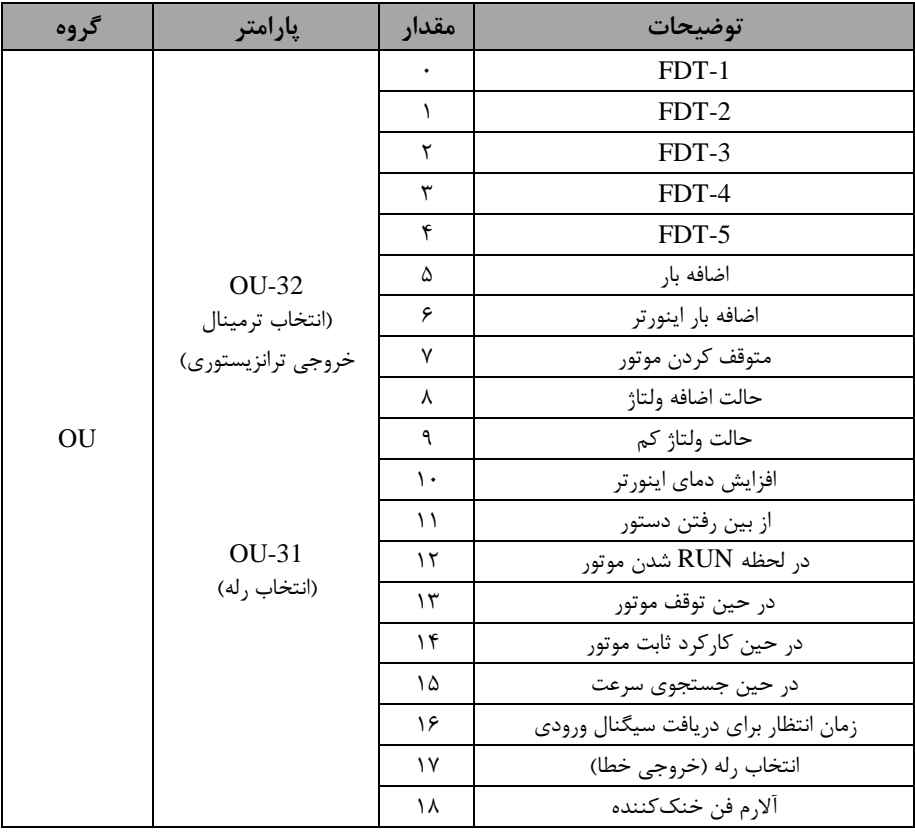

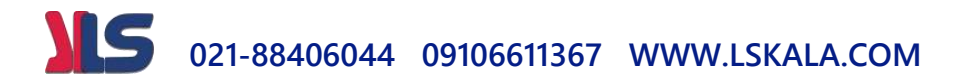

اگر بخواهیم به محض Run شدن اینورتر یکی از خروجی های دیجیتال رله ای عمل کند یکی از پارامتر های 35~31-OUT(رله ۱ تا ۵) را برابر ۱۲ تنظیم میکنیم.

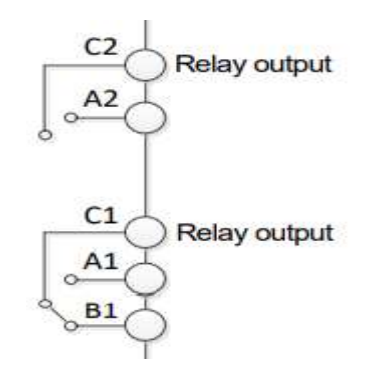

**خروجی آنالوگ**

حالت عملکردی دیگر اینورترها، حالت آنالوگ است. در این حالت می توان پارامترهای مختلفی همچون فرکانس خروجی، جریان یا توان را از ترمینال آنالوگ خروجی دریافت کرد. مثلا وقتی یک PLC دارید که باید مقادیری مثل فرکانس و جریان موتور را بخواند، به راحتی میتوان از ترمینالهای آنالوگ درایو، اتصال بم PLC را برقرار کرد تا اطالعات مورد نظر بم ارسال شود و دیگر نیاز به تجهیزات اندازهگیری مجزا نباشد. کاربرد دیگر خروجی آنالوگ (PLC کارکرد تقسیم بار یا گشتاور بین چندین درایو موازی می باشد. مثلا، می توان خروجی آنالوگ روی یک درایو را روی گش اور موتور تنظیم کرد و این سیرنال را بم عنوان نقطم مرجع گش اور به درایوهای دیگر در مجموعه داد. بدین شکل همه درایوها با یک گشتاور یکسان عمل می کنند و بار بین موتورها تقسیم خواهت دت.

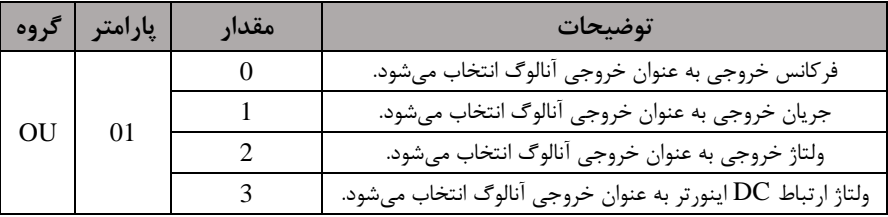

خروجی آنالوگ توسط پارامتر OU-01 با توجه به مقادیر زیر انتخاب میشود:

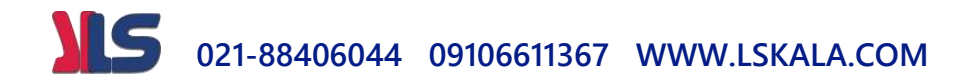

خروجی آنالوگ و سطح آن توسط ترمینال Ao انتخاب و تنظیم می شود. اگر از مقدار خروجی آنالوگ برای ورودی تجهیزات اندازهگیری استفاده می کنید، این مقدار مطابق با خصوصیات اندازهگیریهای مختلف تغییر می کند:

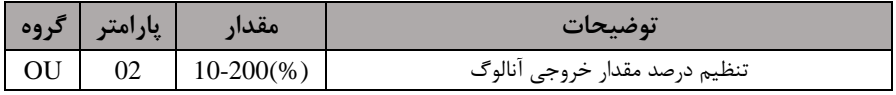

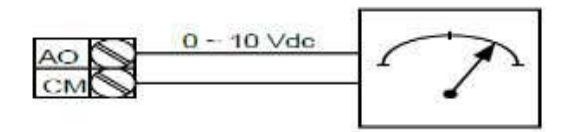

**فعال/غیر فعال بودن چپگرد یا راستگرد**

۱- اگر بخواهید موتور هم در جهت راستگرد و هم در جهت چپگرد چرخش داشته باشد پارامتر -09Ad را بر روی 0 تنظیم کنیت.

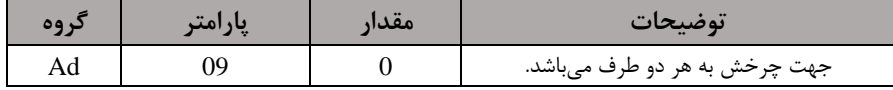

-2 اگر بخواهیت موتور فقط در جهت پررد رخش داد م بادت پارام ر-09Ad رابرابر 1 تنظیم کنیت.

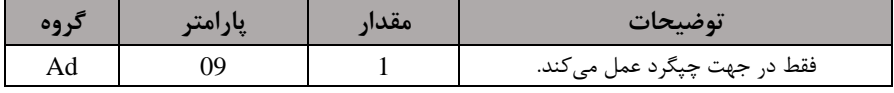

-3 اگر بخواهیت موتور فقط در جهت راس ررد رخش داد م بادت پارام ر-09Ad رابرابر 2 تنظیم کنیت.

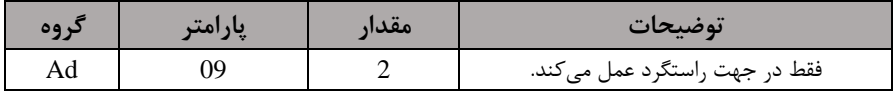

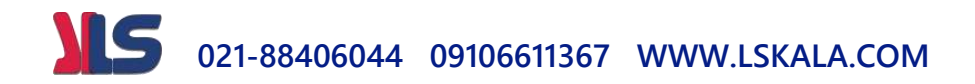

# **کنترلPID**

کنترلر PID یک سیستم کنترلی می باشد که خطاهای ما را کاهش می دهد. این سیستم کنترلی در خیلی از کارخانهها و صنایع برای کنترل فشار، دما، سطح و بسیاری از فرایندها کاربرد دارد. همه سیستمهای کنترلی که در حال حاضر در جهان برای کاهش خطا استفاده می شوند از همین سیستم کنترلر PID به عنوان پایه و اساس استفاده کردهاند. برای واضح تر شدن اینکه این سیستم کنترلی چیست مثالی را ذکر می کنیم. در کارخانههای قدیم که این سیستم کنترلی موجود نبود از انسانها برای انجام کنترلها استفاده می کردند.

#### **سیستم کنترل اتوماتیک:**

در سیستم کنترل اتوماتیک دیگر نیازی به اپراتور نیست. در این روش با استفاده از یک سیستم کنترلر PID تمامی کارهای یک اپراتور را به صورت کاملا دقیق سنسورها و کنترلرها انجام میدهنت کم نم خطای انسانی دارد و نم مسایل جانی و مالی و...! حال این سیستم کنترلی PID چگونه کار میکند؟

نحوه عملکرد به این صورت است که ابتدا ترنسمیتر دمای گیج، دمای خوانده شده مربوط به آب داغ را از طریق سیمها به کنترلر PID منتقل می کند (البته به تازگی به صورت وایرلس هم انجام می شود) و کنترلر PID باتوجه به عددی که از بالای کوره خوانده شده با عددی که قبلا تنظیم شده، مقایسه میکند که همخوانی دارد یا خیر؟ چون قبلا به کنترلر PID گفتیم که ما مثلا دمای ۵۰ درجه می خواهیم. حالا کنترل کننده دو عدد را مقایسه خواهد کرد! کنترلر بعد از اینکه اختلاف این دو عدد را متوجه شد سریع به شیر کنترلی دستور می دهد که شیر گاز کم شود یا زیاد شود تا دمای مورد نظر تنظیم شود. شیرکنترلی سریع شیر گاز را کم و زیاد می کند تا شعله کم و زیاد شده و دمای آب بالای کوره تنظیم گردد.

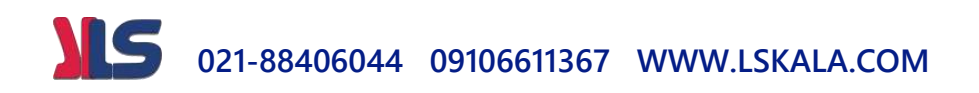

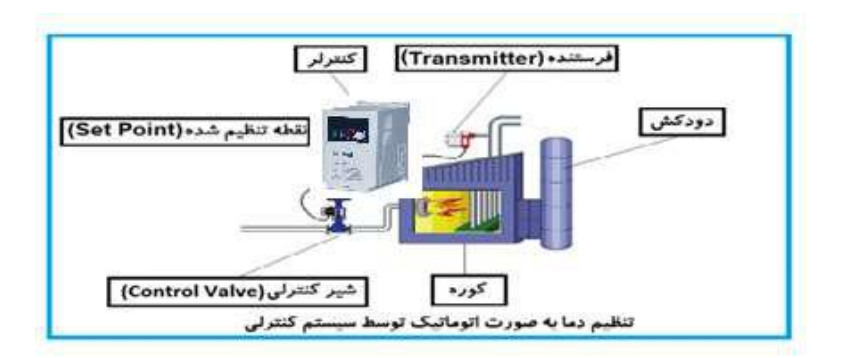

در شکل به وضوح استفاده از یک سیستم کنترلی شرح داده شده است. یک شیر کنترلی هم مشاهده می کنید که با استفاده از فشار هوا و ۴ عدد فنری که در بالای آن قرار دارد به صورت اتوماتیک گاز را کم و زیاد میکنت.

کنترلر PID یعنی کنترل هوشمندانه یک پارامتر از یک فرآیند صنعتی از قبیل: کنترل فشار آب در یک خط لوله، کنترل دبی آب در یک خط لوله، کنترل فلوی هوای یک سیستم دمنده، کنترل دمای یک سالن.

ساختمانی چند طبقه را در نظر بگیرید در طبقات پایین این ساختمان فشار آب تقریبا در تمام ساعات روز خوب بوده و ساکنین مشکلی از بابت فشار آب نخواهند داشت ولی طبقات بالاتر در ساعات مختلف روز و بسته به مصرف ساکنین ساختمان از بابت فشار آب مشکل خواهند داشت. برای رفع این مشکل اکثر ساختمانها از یک پمپ در مسیر لوله رفت آب به واحدها استفاده میکنند و این پمپ توسط یک سیستم تشخیص فشار بصورت زیر کار میکند:

هر موقع فشار آب از یک حد معینی افت کند سنسور فشار به موتور فرمان روشن شدن می دهد و موتور به سرعت شروع به کار میکند ( و این خود بعضی مواقع باعث ایجاد یک ضربه در لولهها میگردد که این موضوع نه تنها به سیستم لولهکشی صدمه میزند بلکه باعث خرابی یمپ نیز می گردد ) و به محض رسیدن فشار به مقدار دلخواه موتور دوباره خاموش می گردد. روشن و خاموش شدنهای مداوم پمپ نه تنها باعث بالا رفتن هزینه برق شده بلکه باعث کاهش طول عمر مفیت موتور و پمپ میگردد و در ضمن هیچ وقت فشار داخل لولمها تثبیت نمیگردد و فشار آب خروجی از دیر آب بصورت متاوم کم و زیاد میگردد. لذا برای برطرف کردن این

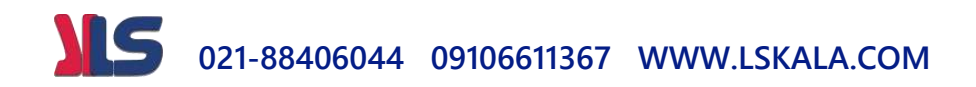

موضوع کافیست موتور توسط یک اینورتر بصورت PID کنترل شود. در این حالت از یک سنسور تشخیص فشار آب در مسیر خط لوله بایستی استفاده نمود. بلوک دیاگرام نحوه کار بصورت زیر مے باشد:

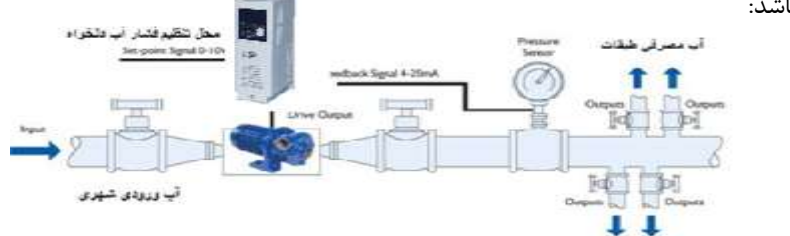

همانطور که در شکل بالا دیده می شود محلی جهت تنظیم فشار دلخواه در سیستم خواهد بود که اپراتور میتواند فشار دلخواه آب مصرفی را از آن محل تنظیم نماید اینورتر مقدار (SV فشار خط را از طریق سنسور نصب شده در خروجی پمپ خوانده(PV) و با مقدار $\mathrm{SV}$ ) تنظیم شده مقایسه می کند اگر فشار خط $\rm PV$  ) کمتر از مقدار فشار تنظیم شده $\rm (SV)$  باشد دور موتور را به آرامی افزایش می دهد تا فشار به مقدار مطلوب تنظیم شده برسد و به محض رسیدن فشار به مقدار تنظیم شده دور را ثابت نگه می دارد و اگر به هر دلیلی ( مثلا به دلیل بسته شدن شیر مصرفکنندهها) فشار خط بالاتر از مقدار تنظیم شده بشود دور موتور توسط اینورتر کاهش می بابد تا جایی که دیگر نیازی به کارکرد پمپ نباشد که در اینصورت پمپ کلا خاموش میگردد و بم محض کاهش فشار دوباره سیکل باال تکرار میگردد.

## **کنترلPID توسط اینورترهای 100M:**

مراحل انجام کار: -1 پارامتر AP-01=1 قرار دهید.

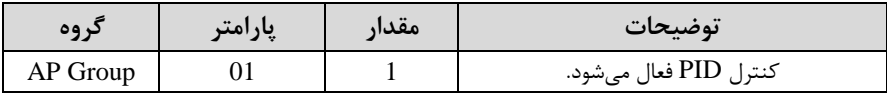

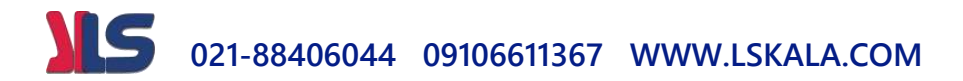

-2 نوع فیتبک خروجی را با اس فاده از پارام ر-21AP تنظیم کنیت.

| کر وه    | پارامتر | مقدار | توضيحات                             |
|----------|---------|-------|-------------------------------------|
| AP Group |         |       | بر روی ۲۰-۰ میلی آمپر تنظیم میگردد. |
|          |         |       | بر روی ۱۰-۰ ولت تنظیم میگردد.       |
|          |         |       | بر روی RS-485تنظیم میگردد.          |

-3 محتوده خروجی کن رلکننته را در پارام رهای-29AP و-30AP تنظیمکنیت.

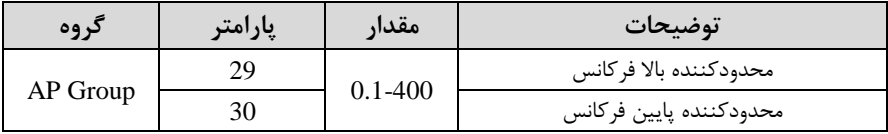

-4 مرجع کنترل کننده (setpoint) را در پارامتر 20-AP تنظیم کنید.

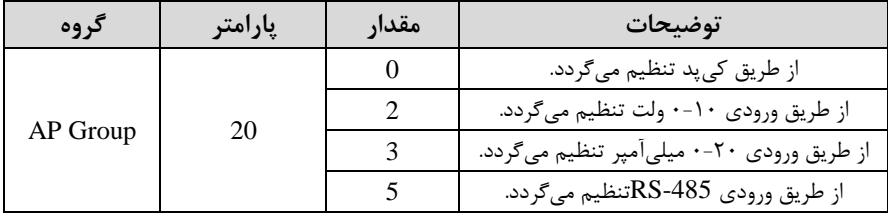

ه- مقیاس اندازهگیری فیدبک را در پارامتر AP-02 تنظیمکنید.

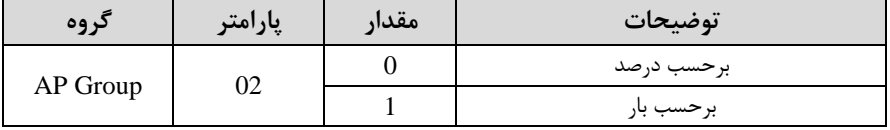

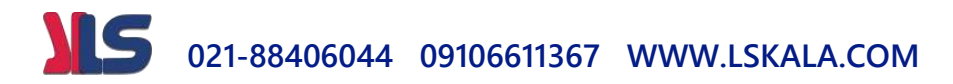

-6 درصورت استفاده از P,I,D از طریق پارامترهای زیر آنها را تنظیم کنید.

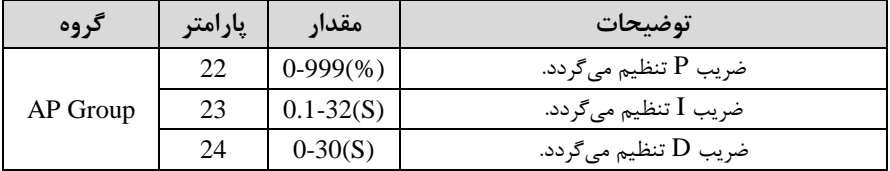

<mark>توجه</mark>: مقادیر فوق در هر پروژهای متفاوت بوده و به صورت آزمون و خطا بدست می آید.

-<br>7- مقدار مرجع را در پارامتر AP-19 تنظیم کنید.

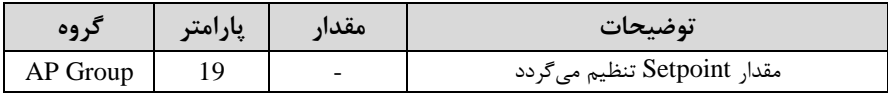

ه- مقدار فیدبک در پارامتر AP-18 قابل مشاهده میباشد.

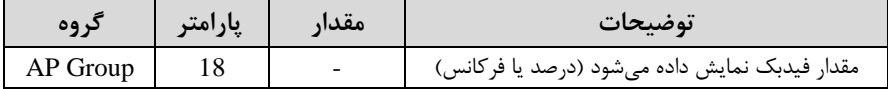

-9 مقدار sleep delay time را در پارامتر زیر تنظیم کنید.

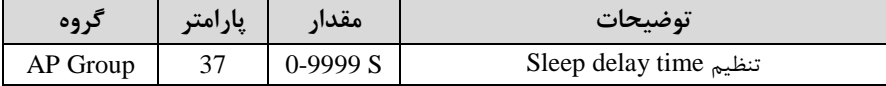

-10 مقدار sleep frequency را در پارامتر زیر تنظیم کنید.

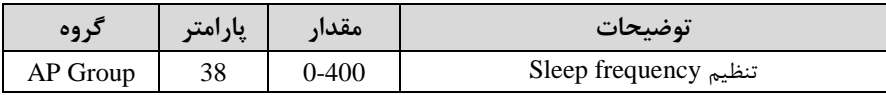

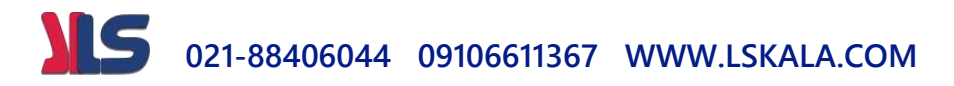

۱۱- مقدار wake up level را در پارامتر زیر تنظیم کنید.

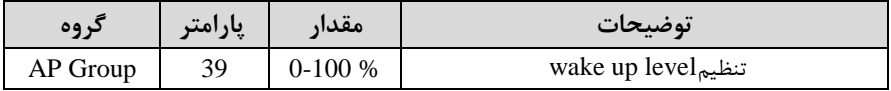

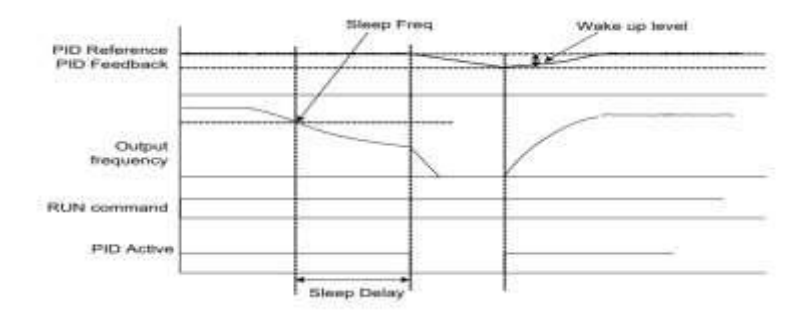

درشکل فوق فیدبک و فرکانس شروع به افزایش می کنند، پس از اینکه فرکانس به مقدار ماکزیمم خود و فیتبک بم مقتار setpoint رسیت، فرکانس دروع بم کم دتن میکنت تا زمانی کم بم مقتار frequency sleep مت نظر ما میرست و بم مقتار متت زمانی کم در sleep delay تنظیم کردهایم صبر کرده و سپس خاموش می شود. اگر مقدار فیدبک کمتر از مقدار  $\text{delay}$  point set دود بم انتازه مقتاری کم در level up wake تنظیم کردهایم پایین آمته و پس از رد شدن از این مقدار دوباره پمپ شروع به کار کردن مے کند.

## **اصول عملکرد کنترلر**

ابتدا کنترل کننده P وارد عمل شده و عملکرد سیستم را بهبود می بخشد در این حالت ما خطای ماندگار خواهیم داشت ولی توسط کنترل کننده P به حداقل می رسد ولی به صفر نخواهد رسید. سپس کنترل کننده I وارد عمل شده و خطای ماندگار را صفر می کند ولی در این حالت تعداد زیادی UNDERSHOOT, OVERSHOOT به سیستم اضافه خواهد گردید که نامناسب  $\mathbf j$ میباشد. به همین دلیل کنترلکننده D وارد عمل شده و این نوسانات ناخواسته را حذف می کند و پاسخ سیستم سریعتر می شود.

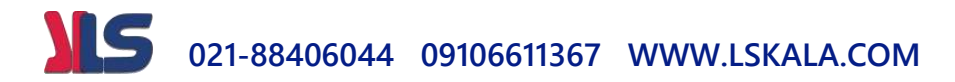

**مثال:** فرض میکنیم کم یک پمپ آب در یک ساخ مان نت طبقم جهت تامین فشار خط لوله آب مصرفی ساکنین نصب شده است و میخواهیم فشار آب مصرفی را توسط کنترل دور یمپ به نحوی کنترل نماییم که همیشه فشار آب در لوله ثابت باقی بماند و ساکنین طبقات بالاتر احساس افت فشار ننمایند. فشار خط لوله آب مصرفی توسط یک ترنسمیتر فشار دوسیمه 4 تا 20 می یآمپر و 0 تا 10 بار کم بم اینورتر م صل دته خوانته میدود.

برای این کار AP-21 را برابر  $\sim$  (0-20 mA) و AP-20 را برابر  $\cdot$  از روی کیپد) تنظیم میکنیم. AP-02 را برابر 0 (برحسب درصد) قرار میدهیم. هدف ما این است که فشار در 5Bar ثابت بماند، برای این کار به پارامترAP-19 رفته و مقدار آن را با استفاده از روش انتخاب شده در پارامترAP-20 برابر ۵۰ تنظیم میکنیم. مقدار ماکزیمم و مینیمم فرکانس را در پارامترهای-AP-29 و AP-30 تنظیم میکنیم. در این مثال مقدار Wake up را برابر 1 قرار داده یعنی به محض اینکه ۱ درصد از مقدار set point کم شد یمپ شروع به کار کند و مقتار frequency sleep را برابر 45 و time delay sleep را برابر 5ثانیم تنظیم کردیم. با توجه به مقادیر فوق، P,I,D را در شرایطی که خروجی مطلوب بدست نیامد، باید تغییر داده تا در ۱۰ میلی آمپر(خروجی سنسور) فشار ۵ بار را داشته باشیم.

#### **انتخاب مدکاری دستگاه**

پارامتر 11-09 برای انتخاب روش کنترل اینورتر و نوع بکارگیری اینورتر، تنظیم می شود. **روش های کنترلی:**

**-1 روش کنترلی f/V یا کنترل عددی:**

این روش با استفاده از منحنی V/f متناسب با فرکانس، ولتاژ یا گشتاور مناسب را در خروجی ایجاد مے کند.

ساده ترین مد راه اندازی موتور می باشد که با تغییر ولتاژ و فرکانس سرعت موتور کنترل می شود؛ در این مد، ولتاژ و فرکانس با یک شیب ثابت به حداکثر مقدار مورد نیاز میرسند. این مد

# **021-88406044 09106611367 WWW.LSKALA.COM**

برای کارهایی ساده که احتیاج به گشتاور بالا ندارد، مانند: پمپ و فن، دستگاههای ریسندگی و... استفاده می گردد. حالت پیش فرض کارخانه برای اینورترها ، مد V/F میباشد و به علت مصرف برق کمتر، اقتصادی است. در این روش نیازی به فعال کردن اتوتیون نمی باشد.

مراحل انجام کار:

-1اب تا فرکانس دروع و فرکانس پایم را تنظیم کنیت.

- پارامتر  $\text{d} \text{r-}0$ 9 قرار دهید.

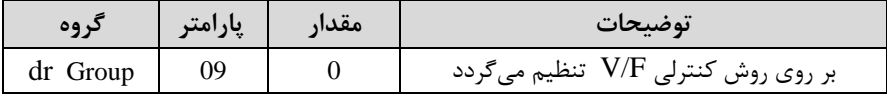

#### **-2 الگوی f/V مربع**

یارامتر **bA-07=1** قرار دهید.

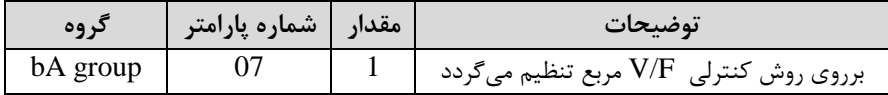

توجه: این الگو نسبت ولتاژ ها به ضربه ها را نگه داشته و مناسب مصارفی مانند فن ها، پمپ ها و … می باشد.

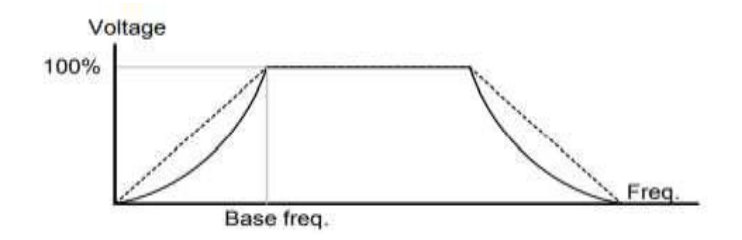

![](_page_55_Picture_0.jpeg)

**-3 الگوی f/V کاربر**

به کمک این الگو کاربر میتواند بنا به نیاز خود نسبت v/f را تنظیم کند و موتور را متناسب با خواسته خود کنترل کند.

## ا - پارامتر 2=10-bA قرار دهید.

![](_page_55_Picture_159.jpeg)

۲- ولتاژ های مورد نظر خود را در پارامتر های زیر قرار دهید:

| گروه     | شماره پارامتر | مقدار      | توضيحات                        |
|----------|---------------|------------|--------------------------------|
| bA group |               | $0-100(%)$ | ولتاژ اول کاربر(برحسب درصد)    |
|          | 44            |            | ولتاژ دوم کاربر( برحسب درصد)   |
|          | 46            |            | ولتاژ سوم کاربر( برحسب درصد)   |
|          | 48            |            | ولتاژ چهارم كاربر( برحسب درصد) |

-3 فرکانسهای مورد نظرخود را در پارام رهای زیر قرار دهیت:

![](_page_55_Picture_160.jpeg)

![](_page_56_Picture_0.jpeg)

![](_page_56_Figure_1.jpeg)

# **-2 روش کنترلی برداری حلقه باز یا بدون سنسور) Sensor simple )Less**

در این روش اینورتر از جریان خروجی موتور فیدبک گرفته و آن را به دو مولفه افقی و عمودی تجزیه میکند. از مولفه عمودی برای کنترل میدان دوار یا شار و از مولفه افقی برای کنترل گشتاور استفاده می کند. اینورتر با توجه به مقادیر نامی موتور که در پارامترهای مربوطه تنظیم کردیم و طی محاسباتی جریان مورد نیاز برای موتور را محاسبم و با جریان خروجی موتور مقایسه میکند، پس برای کنترل صحیح گشتاور، مقدار خطا را محاسبه و جریان خروجی را تصحیح مے نماید.

**نکته :** تمامی مراحل مذکور با هتف ثابت نرم داد ن گش اور خروجی انجام میگیرد، بم طور کلی این روش در کاربردهایی که نیاز به گشتاور خروجی ثابت باشد مورد استفاده قرار می گیرد. از کاربردهای صنعتی این روش در کارخانه ریسندگی است که لازم است علی رغم تغییر شعاع قرقره همواره گش اور کشش نخ ثابت بمانت.

![](_page_57_Picture_0.jpeg)

ا-1 ایتدا پارامترهای مربوط به موتور را وارد می کنیم (15~11-bA)

- پارامتن  $\text{dr-}09$  قرار دهید.

![](_page_57_Picture_138.jpeg)

-3 با تنظیم برروی sensorless ، تنظیمات مربوط بم گش اور راه انتازی بم صورت خودکار بم حالت اتومات تغییر می یابد.(15=15-dr)

۴- برای تنظیم قدرت لازم جهت کارکرد بهتر در این مود کنترلی پارامتر زیر را بین عدد ۱۰۰ تا 200 تنظیم کنیت.

![](_page_57_Picture_139.jpeg)

**-3 روش کنترلی برداری جبران لغزش)**compensation Slip**)**

در موتورهای آسنکرون و در بارهای نامی بسیار سنگین فاصله بین سرعت نامی(RPM) و سرعت سنکرون بیشتر می شود، با این روش این لغزش و فاصله جبران می شود(شکل زیر)

![](_page_57_Picture_9.jpeg)

بار

![](_page_58_Picture_0.jpeg)

## $\Delta-11$ -15)در این روش نیز ابتدا پارامترهای موتور را تنظیم می کنیم

یارامتر  $\text{d}r-\text{-}09=3$  قرار دهید.

![](_page_58_Picture_131.jpeg)

## **محدوده High/low برای کنترل فرکانس:**

برای استفاده از این محدوده لازم است پارامتر 1=24- Ad تنظیم شود.

![](_page_58_Picture_132.jpeg)

![](_page_58_Figure_7.jpeg)

![](_page_59_Picture_0.jpeg)

## **پرش از ورودی فرکانس های مشخص**

در برخی از پروژه ها مشاهده می شود که در زمان کار اینورتر و موتور، برخی از قسمت های مکانیکی دستگاه های همجوار با آن شروع به نوسان کرده و صداهای ناهنجاری را تولید می کنند که علت آن برابری برخی از فرکانس های طبیعی موتور وآن قسمت های مکانیکی می بادت.توسط این تابع میتوان آن فرکانس ها را دناسایی کرده و از روی آنها پرش کرد تا این اتفاق نیفتد.

توجه داشته باشید این قابلیت تنها در ورودی های آنالوگ با تغییر ولتاژ و جریان  $\checkmark$ ورودی دردسترس خواهد بود

**مراحل انجام کار:**

#### ۱- بارامتر Ad-27=1 قرار دهید.

![](_page_59_Picture_139.jpeg)

۲- فرکانس های مدنظر برای پرش را در پارامتر های زیر قرار دهید:

![](_page_59_Picture_140.jpeg)

![](_page_60_Picture_0.jpeg)

**توجه:** تنظیمات فرکانس کاری در محتوده -33Ad~-28Ad کم فرکانس های پرش میباشند ، در دسترس نمی باشد.

![](_page_60_Figure_2.jpeg)

![](_page_60_Figure_3.jpeg)

## **فرکانس مرجع برای Time Dec/ACC**

**-1** اگر زمان افزایش و کاهش سرعت بر اسا فرکانس ماکزیمم بادت:

دراین صورت زمان صعود و نزول براساس فرکانس ماکزیمم تغییر خواهند کرد.

به عنوان مثال اگر فرکانس ماکزیمم $\cdot$ (dr-20)  $\cdot$ ۶ هرتز باشد و زمان افزایش و کاهش ۱۰ ثانیه بادنت، از صفر تا 60 هرتز را در 10 ثانیم طی می کنت و زمان کاهش نیز همین مقتار خواهت بود، یا اگر فرکانس ماکزیمم 60 هرتز ، فرکانس Command 30 هرتز و زمان افزایش 10 ثانیه باشد پس از استارت از صفر تا ۳۰ هرتز را در ۵ ثانیه طی میکند زیرا مرجع فرکانسی همان فرکانس ماکزیمم می بادت.

**مراحل انجام کار:**

 $\mathbf{A}$ -09=0 $\mathbf{A}$  قراردهید.

![](_page_61_Picture_0.jpeg)

![](_page_61_Picture_159.jpeg)

**-2** اگر زمان افزایش و کاهش سرعت بر اسا فرکانس Command بادت:

در این حالت اینورتر فرکانس command را بم عنوان مرجع ان خاب کرده و زمان صعود و نزول بر اساس این فرکانس صورت می گیرد و فرکانس ماکزیمم نقشی ندارد.

 $\emph{Command}$  به عنوان مثال اگر زمان افزایش و کاهش(ACC/DEC) ۱۰ ثانیه، فرکانس 30 هرتز و فرکانس ماکزیمم 60 هرتز بادت ، از صفر تا 30 هرتز را در 10 ثانیم طی میکنت وهیچ اهمیتی به فرکانس ماکزیمم نمی دهد.

 $bA-09=1$  قراردهید.

![](_page_61_Picture_160.jpeg)

**تنظیم خصوصیات زمان افزایش و کاهش سرعت ) Time DEC/ACC )scale**

توسط این پارامتر دقت زمان افزایش و کاهش را می توانیم تغییر دهیم:

![](_page_61_Picture_161.jpeg)

![](_page_62_Picture_0.jpeg)

در مواقعی که به دقت خیلی بالایی نیاز دارید (۴٫۵ ثانیه،۵٫۲۵ ثانیه) از این پارامتر استفاده کنیت.

> **تنظیم چندین زمان افزایش/کاهش به کمک ترمینال )-Multi )function**

> > **مراحل انجام کار:**

**-**1 اب تا DEC/ACC را تنظیم می کنیم.

**-**2 پارام رهای -68In و -69In را برروی مقادیر زیر تنظیم کنیت.

![](_page_62_Picture_188.jpeg)

۳-زمان های افزایش را در پارامترهای زوج و زمان های کاهش را در پارامتر های فرد تنظیم كنىد.(bA-70∼ bA-83

![](_page_62_Picture_189.jpeg)

![](_page_63_Picture_0.jpeg)

г

![](_page_63_Picture_142.jpeg)

![](_page_63_Picture_143.jpeg)

**سیم بندی مربوطه:** 

![](_page_63_Figure_4.jpeg)

**الگوی تنظیم زمان افزایش و کاهش سرعت**

با استفاده از پارامترهای زیر می توان الگوی افزایش / کاهش را تنظیم کرد:

![](_page_64_Picture_0.jpeg)

-1 برای استفاده از الگوی خطی پارامتر Ad-01 را بر روی 0 تنظیمکنید.

![](_page_64_Picture_109.jpeg)

◆ الگوی اصلی در این حالت برای کاربردهایی با گشتاور ثابت است.

-1 برای استفاده از الگوی منحنی پارامتر Ad-01 را بر روی 1 تنظیمکنید.

![](_page_64_Picture_110.jpeg)

به کمک این الگو وضعیت شتاب گیری و توقف موتور به صورت یکنواخت و به آرامی صورت می گیرد.

میتوانید با استفاده از پارامترها و شکل زیر چگونگی الگوی منحنی را تنظیم کنید:

![](_page_64_Figure_8.jpeg)

![](_page_65_Picture_0.jpeg)

<sub>1</sub> ACC/DEC Start را در پارامتر 4d-03 تنظیم کنید.

![](_page_65_Picture_85.jpeg)

-2End DEC/ACC را در پارام ر -04Ad تنظیم کنیت.

![](_page_65_Picture_86.jpeg)

نهایی با استفاده از فرمول های زیر بدست می آیند: ACC/DEC

Acceleration time when the S-curve pattern is set:

$$
= ACC + ACC \times \frac{(Ad 3/100\%)}{2} + ACC \times \frac{(Ad 4/100\%)}{2}
$$

Deceleration time when the S-curve pattern is set:

$$
= dEC + dEC \times \frac{(Ad\ 3/100\%)}{2} + dEC \times \frac{(Ad\ 4/100\%)}{2}
$$

![](_page_66_Picture_0.jpeg)

**تعیین نحوه توقف)Stop) -1کم شدن شتاب تا توقف**  سرعت موتور در زمان تنظیم شده شروع به کاهش میکند. پارامتی Ad-08=0 $\pm$  قرار دهید.

![](_page_66_Picture_85.jpeg)

![](_page_66_Figure_3.jpeg)

**-2استفاده از ترمز DC برای توقف**

در این روش بعد از آنکه سرعت موتور تا نزدیک به توقف رسید، ولتاژ dc با فرکانس و زمانی که در پارامترها تنظیم می کنیم به استاتور موتور تزریق می شود تا شفت موتور کاملا متوقف شود و برای زمانیکه بار سنگینی به موتور وصل است مناسب است.

![](_page_67_Picture_0.jpeg)

**نکته:** علت استفاده از ترمز dc به این خاطر است که در صنعت در بعضی از مواقع به توقف کامل نیاز داریم و اگر به حرکت الکتروموتور توجه کرده باشید پس از قطع برق، الکتروموتور بلافاصله نمی|یستد علی الخصوص زمانیکه بار سنگینی به الکتروموتور وصل است در چنین مواقعی از ترمز dc درایو استفاده می کنیم.

**مراحل انجام کار:**

ا - پارامتر Ad-08=1 قراردهید.

| دروه     | مقدار   شماره پارامتر | توضيحات             |
|----------|-----------------------|---------------------|
| Ad group |                       | توقف از طريق ترمزDC |

-2 نقطم دروع ترمز یا فرکانس دروع ترمز را در پارام ر -17Ad تنظیم کنیت.

![](_page_67_Picture_178.jpeg)

-5 مقدار ولتاژ ترمز را در پارامتر Ad-16 تنظیم کنید. T-

![](_page_67_Picture_179.jpeg)

-4 مدت زمان تزریق جریان DC را در پارامتر Ad-15 تنظیم کنید. $\bullet$ 

![](_page_67_Picture_180.jpeg)

![](_page_68_Picture_0.jpeg)

![](_page_68_Picture_113.jpeg)

6- مدت زمان قبل از ترمز را در پارامتر Ad-14 تنظیم کنید.

**خالصه ای از مراحل:**

![](_page_68_Picture_114.jpeg)

![](_page_68_Figure_5.jpeg)

![](_page_69_Picture_0.jpeg)

# **-3چرخش آزاد به نسبت اینرسی حرکتی تا توقف)Run Free)**

در این حالت زمانیکه دستور توقف داده می شود ولتاژ و فرکانس خروجی قطع شده و موتور رها می شود مثل زمانیکه موتور را به صورت دستی خاموش می کنیم و زمان ایستادن آن بس ری بم اینرسی باردارد.

یارامتر Ad-08=2 قرار دهید.

![](_page_69_Picture_104.jpeg)

![](_page_69_Figure_5.jpeg)

**مقاومت ترمزی اینورتر**

اگر شما زمان توقف موتور را کوتاه کردید و با خطای اضافه ولتاژ اینورتر مواجه شدید، احتمالا باید اینورتر را به سیستمی مجهز کنید که بتواند انرژی اضافی را تخلیه کند. به این سیستم، ترمز دینامیکی اینورتر یا ترمز مقاومتی اینورتر می گویند که مقاومت ترمزی اینورتر هم یکی از اجزای این سیستم به شمار می آید. بنابراین با اتصال مقاومت ترمز به اینورتر، ولتاژ اضافی اینورتر روی مقاومت ترمز تخلیه شده و موجب می شود خطای اضافه ولتاژ تولید نشود و اینورتر با شتاب لازم موتور را متوقف کند.

![](_page_70_Picture_0.jpeg)

بعنوان مثال برای کاربرد مقاومت ترمز درایو می توان به این موارد اشاره کرد: نوار نقاله(کانوایر)، کالسکه جرثقیل، سانتریفیوژ، فن و کاربردهایی که تغییر جهت سریع موتور مورد نیاز است. **مراحل انجام کار:**

**-**1 فعال بودن یا نبودن %ED را در پارام ر -65Pr تنظیم کنیت.

| گروه     | شماره پارامتر | مقدار | توضيحات         |
|----------|---------------|-------|-----------------|
| Pr Group | ნა            |       | فعال نبودن  ED% |
|          |               |       | فعال بودن  ED%  |

**-2**درصت مقاومت ترمزی را در پارام ر -66Pr تنظیم کنیت.ا%ED)

![](_page_70_Picture_158.jpeg)

<mark>توجه:</mark> پارامتر Pr-66 مدت زمان عدم استفاده از مقاومت ترمزی در کل کارکرد اینورتر با مقاومت ترمزی را بم صورت درصت تنظیم میکنت.

**تعیین نحوه راه اندازی)START)**

**-1زیادشدن شتاب تا رسیدن به فرکانس موردنظر**

سرعت موتور در زمان تنظیم شده شروع به افزایش می کند.

یارامتر Ad-07=0 $A$ قرار دهید.

![](_page_70_Picture_159.jpeg)

![](_page_71_Picture_0.jpeg)

**-2 استفاده از ترمز DC در هنگام راه اندازی**

دربعضی موارد نیاز به استفاده از ترمز DC در هنگام راه اندازی موتور داریم.

برای مثال در هنرام راه انتازی آسانسور برای عتم سقوط آسانسور در لحظم دروع بایت از ترمز استفاده کنیم. $\rm{DC}$ 

 $Ad$ -07=1 قرار دهید.

![](_page_71_Picture_103.jpeg)

![](_page_71_Picture_104.jpeg)

![](_page_71_Figure_7.jpeg)
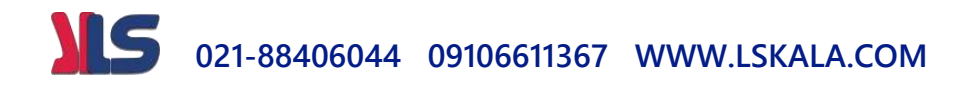

# **فرکانس تثبیت(frequency Dwell(**

از این پارامتر زمانی استفاده میکنیم که نیاز داشته باشیم موتور در یک فرکانس مشخص، لحظه ای متوقف شده سپس شروع به حرکت کند.

**مراحل انجام کار:**

-1 فرکانس تثبیت به هنگام صعود ${\rm(ACC)}$  را در پارامتر ${\rm Ad}$  20 تنظیم کنید.

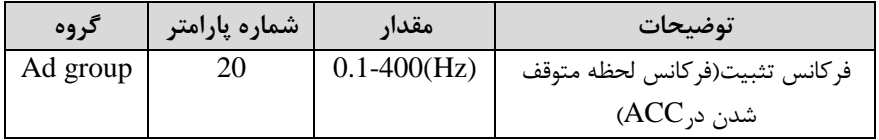

-زمان تثبیت را درپارامتر Ad-21 تنظیمکنید.

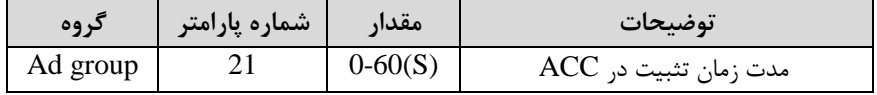

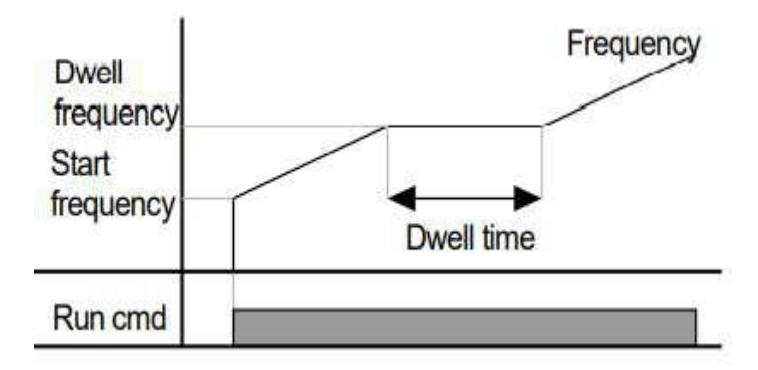

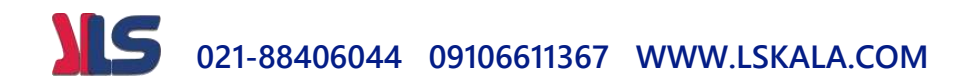

# **عملیات ذخیره سازی انرژی** این قابلیت از دو طریق صورت می بذیرد:

۱-عملیات ذخیره سازی دستی

با این کار میتوانیم تا ۳۰ درصد ولتاژ را کاهش دهیم، به این صورت که موتور درهنگام راه اندازی به ولتاژ نامی خود می رسد ، اینورتر با استفاده از فیدبک جریان، باردار بودن یا نبودن موتور را تشخیص می دهد.؛ درصورت بادار نبودن موتور، اینورتر ولتاژ را تا ۳۰ درصد کاهش می دهد و همین امر سبب کاهش مصرف برق و ذخیره انرژی می شود.

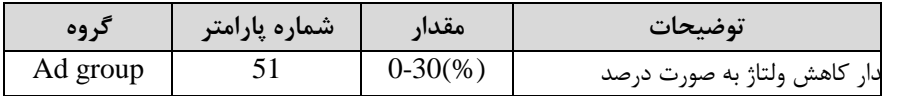

ولتاژ خروجی با محاسبه خودکار مقدار انرژی ذخیره شده بر اساس جریان نامی و جریان بی باری موتور تنظیم می شود.

# **تنظیم ولتاژخروجی**

این پارامتر برای تنظیم ولتاژ خروجی اینورتر میباشد و مناسب موتورهایی استکه سطح ولتاژ کاری آنها کمتر از ولتاژ ورودی می باشد.

برای مثال در منطقه ای ولتاژ پیک ۴۲۰ ولت و موتور شما ۳۸۰ ولت است. با استفاده از پارامتر زیر می توانید ولتاژ خروجی درایو را کم کنید.

نحوه تنظیم:

ولتاژ مورد نظر را درپارامتر IOv تنظیم کنید.

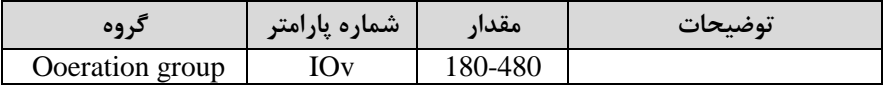

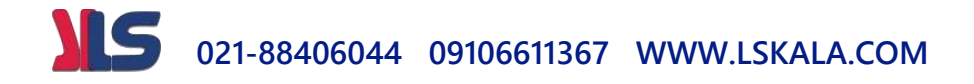

# **Power-on Run**

با استفاده از این پارامتر اینورتر به محض وصل شدن برق شروع به کارکرده و استارت مے شود:

-1پارام ر drv بایت برابر 1 یا 2 بادت.

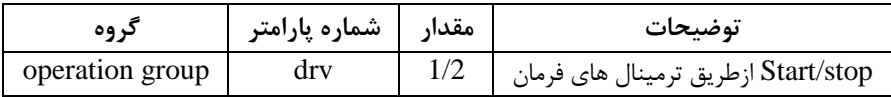

- پارامتر Ad-10=1 قرار دهید.

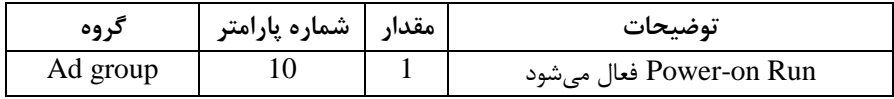

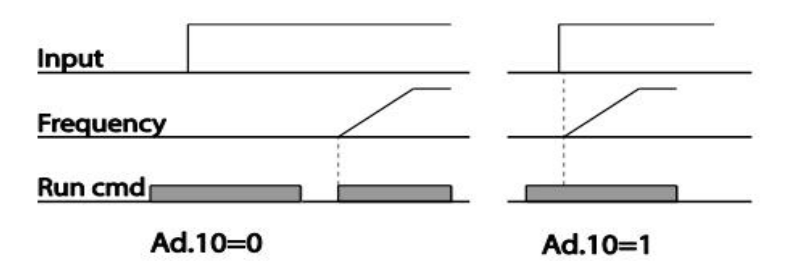

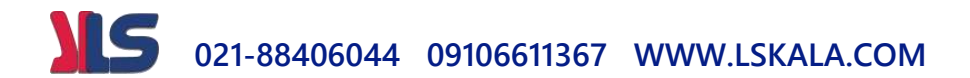

**توابع حفاظتی**

(-گرمای الکترونیکی)(ETH)

توسط این پارامتر برای اینورتر تعیین میکنیم که اگرگرمای بیش ازحد مجازدر موتور وجود دادت، خروجی اینورتر را قطع نمایت.

مراحل انجامکار:

-1 ازطریق پارامتر Pr-40 توابع حفاظتی را فعال کنید.

| كروه     | √ شماره پارامتر | مقدار | نوضيحات                    |
|----------|-----------------|-------|----------------------------|
| Pr group | 7 U             |       | فعال شدن تابع حفاظت گرمايي |

-2 سطح گرمای الک رونیکیادرصتی ازجریان نامی( را در پارام ر -42Pr تنظیمکنیت.

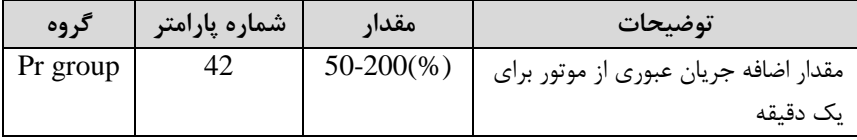

۳- مقدار اضافه جریان عبوری از موتور برای حالت پیوسته را به صورت درصدی در یارامتر Pr-43 تنظیم کنید.

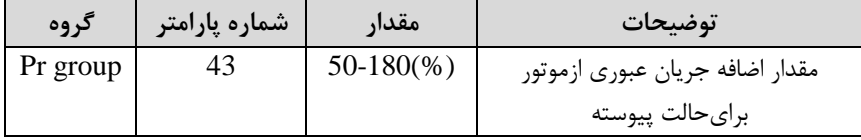

-4 نوع خنککننده موتور را در پارامتر Pr-41 تنظیم کنید.

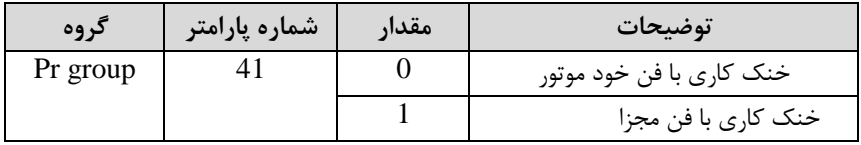

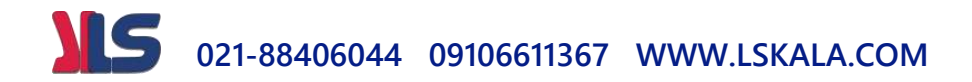

**-2 هشدار اضافه بار**

مراحل انجام کار:

۱- سطح هشدار اضافه بار را در پارامتر Pr-18 تنظیم کنید.

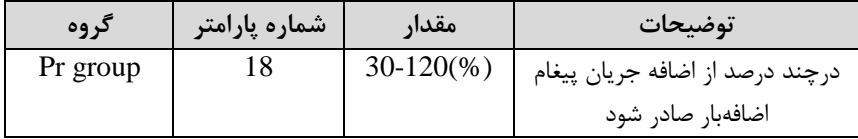

۲- مدت زمان هشدار اضافه بار را در پارامتر Pr-19 تنظیم کنید.

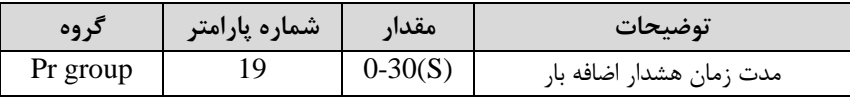

### - پارامتر OU-31=5 قرار دهید. $\sim$

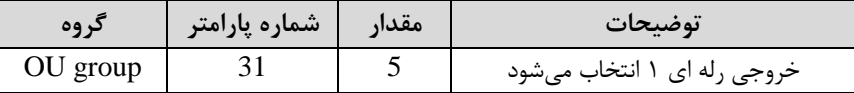

# **-3لغزش اضافه بار**

درحالت قبل اینورتر از طریق رلم فقط هشتار اضافم بار میداد، ولی در حالت لغزش اضافم بار ، خروجی اینورتر قطع می شود.

مراحل انجامکار:

-1 پارامتر Pr-20=1 قرار دهید.

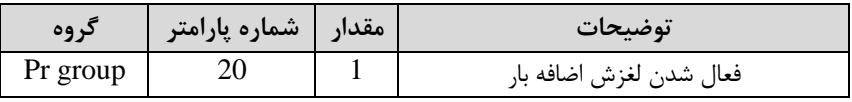

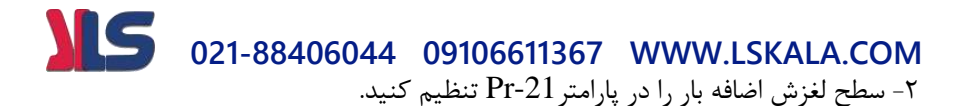

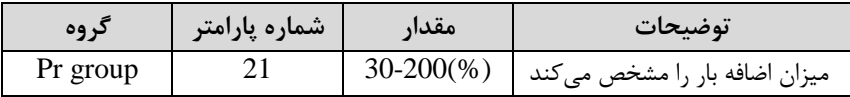

-3 متت زمان اضافم بار را در پارام ر -22Pr تنظیمکنیت.

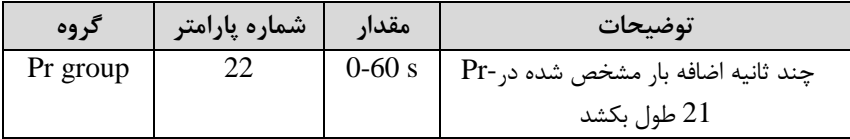

**خروجی های رله ای و خروجی ترانزیستوری**

با استفاده از پارامترهای 33-OU و OU-31 و جدول زیر میتوانید ترمینال خروجی ترانزیستوری و خروجی های رله ای را در زمان های مختلف فعال کنید.

| گروه     | شماره يارامتر              | مقدار         | توضيحات                              |
|----------|----------------------------|---------------|--------------------------------------|
| OU group | OU-31,32<br>( انتخاب رله ) |               | FDT-1                                |
|          |                            | $\lambda$     | FDT-2                                |
|          |                            | ٢             | FDT-3                                |
|          |                            | ٣             | FDT-4                                |
|          |                            | ۴             | $FDT-5$                              |
|          |                            | ۵             | اضافه بار                            |
|          |                            | ۶             | اضافه بار اينورتر                    |
|          |                            | ٧             | متوقف كردن موتور                     |
|          |                            | ٨             | حالت اضافه ولتاژ                     |
|          |                            | ٩             | حالت ولتاژ كم                        |
|          |                            | $\mathcal{L}$ | افزايش دماي اينورتر                  |
|          |                            | ۱۱            | از بين رفتن دستور                    |
|          |                            | $\mathcal{N}$ | شدن موتور RUNدر لحظه                 |
|          |                            | $\gamma$      | در حين توقف موتور                    |
|          |                            | ۱۴            | در حین کارکرد ثابت موتور             |
|          |                            | ۱۵            | در حین جستجوی سرعت                   |
|          |                            | ۱۶            | زمان انتظار براى دريافت سيگنال ورودى |

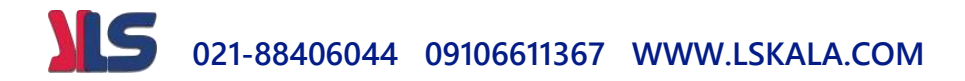

**FDT**

به کمک FDT ها تعیین میکنیم که رله و خروجی ترانزیستوری در چه فرکانس هایی عمل کننت.

**FDT-1**

**مثال**: فرض کنیت فرکانس را در 20هرتز تنظیم کرده و پهنای بانت فرکانسی ا-58OU )را 10هرتز قرارداده ایت. رلم خروجی را برابر عتد 1 ا1FDT )تنظیم کرده ایت. پس از راه انتازی موتور وقتی فرکانس به ۵ تا کمتر(بهنای فرکانسی تقسیم بر۲) از فرکانس تنظیم شده رسید، یعنی فرکانس ،15 رلم خروجی عمل خواهتکرد. مراحل انجام کار:

> -1 فرکانس مورد نظر خود را تنظیم کنیتاfrequency command) -يهنای باند فرکانس قطع را در پارامتر58-OU تنظیم کنید.

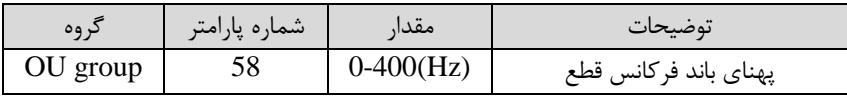

-نحوه عملکرد رله را با توجه به جدول قبل در پارامتر 32~31-OU تنظیم کنید.

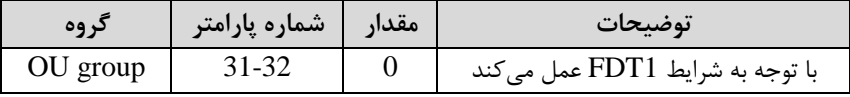

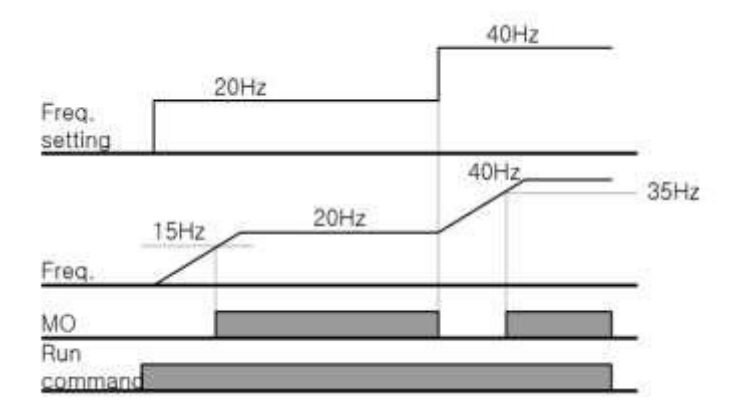

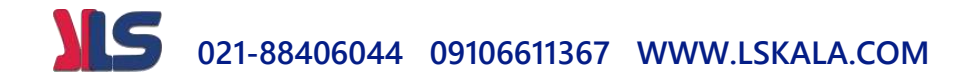

#### **FDT-2**

شرط فعال شدن FDT-2 این است که فرکانس دستور و فرکانس نمایان شدن رله خروجی )Command frequency=FDT frequencyبادنتا برابر بایت

<mark>نکته</mark>: تفاوت این پارامتر با پارامتر قبلی در این است که در مورد قبلی با افزایش فرکانس (Command frequency) نقطه عملکرد ,له خروجی با توجه به پهنای باند تعریف شده تغییر میکرد ولی در FDT-2 با توجه به این که فرکانس دستور و فرکانس نمایان شدن خروجی ها باید برابر هم باشند با افزایش فرکانس دستور رله خروجی عمل نخواهد کرد.

**مثال:** فرض کنیت فرکانس مورد نظر اfrq Command )و فرکانس نمایان دتن رلم خروجی ا-1, OU-57) را برابر 7۰ تنظیم کرده اید. پارامتر 32~31-0U را برابر  $(FDT-2)$  قرار داده اید. پارامتر 58-OU(پهنای باند فرکانسی) را نیز در ۱۰ تنظیم نموده اید در نصف پهنای باند کمتر از فرکانس نمایان شدن خروجی ها(57-OU) ۲۵ هرتز رله خروجی عمل خواهند کرد.در این حالت برخالف حالت قبل در صورت تغییر فرکانس راه انتازیاCommand )رلم خروجی عمل نخواهت کرد.

**مراحل انجام کار:**

-1 فرکانس مورد نظر خودرا تنظیم کنیتاfrequency command)

-يهنای باند فرکانس قطع را در پارامتر OU-58 تنظیم کنید.

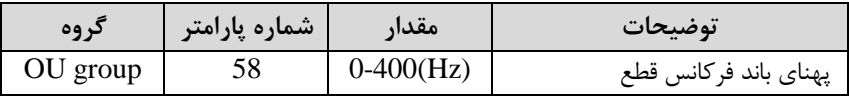

6- نحوه عملکرد رله خروجی را با توجه به جدول قبل در پارامتر 32~31-OUT تنظیم کنیت.

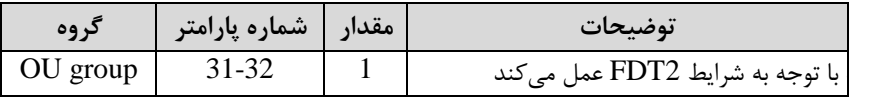

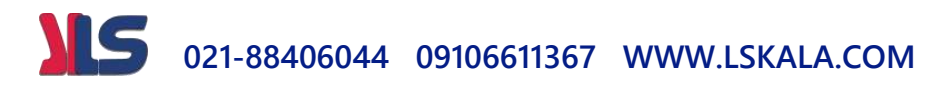

-فرکانسی که بعد ازآن رله خروجی عمل خواهد کرد را در پارامتر OU-57 تنظیم کنید.

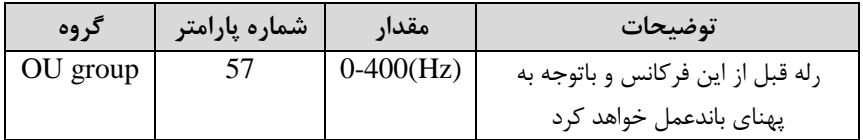

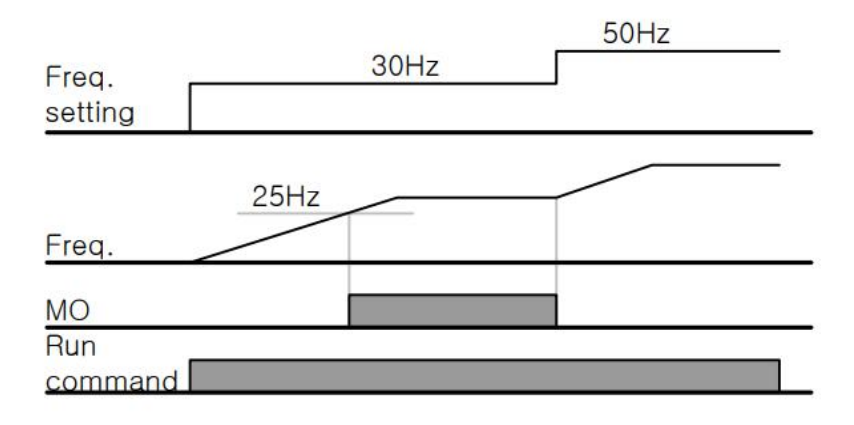

#### **FDT-3**

در این شرایط رله با توجه به پهنای باند تنظیم شده( 58-OU) در نصف این مقدار قبل و بعد فرکانس نمایان شدن خروجی ها( OU-57 )عمل خواهند کرد. به این صورت که اگر پهنای باند( 58-OU) برابر ۱۰ و فرکانس نمایان شدن خروجی( 58-OU) برابر ۳۰ باشد، به هنگام بالا رفتن(ACC)در فرکانس ۲۵ هرتزعملکرده ودرفرکانس ۳۵ هرتز قطعخواهند شد ودر زمان کاهش سرعت(DEC) در فرکانس ۳۵ هرتز عمل کرده ودر ۲۵ هرتز قطع خواهند شد.

مراحل انجام کار:

-1 فرکانس مورد نظر خود را تنظیم کنیتاfrequency command)

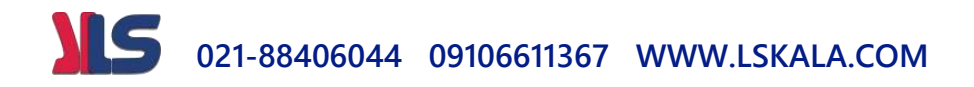

-پهنای باند فرکانس قطع را در پارامتر OU-58 تنظیم کنید.

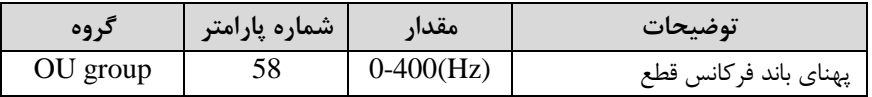

6- نحوه عملکرد رله خروجی را با توجه به جدول قبل در پارامتر 32~31-OU تنظیم کنیت.

| در وه      | شماره پارامتر | مقدار | تمضيحات                         |
|------------|---------------|-------|---------------------------------|
| $OU$ group | 31-32         |       | با توجه به شرایط FDT3 عمل میکند |

-4 فرکانسی کم بعت و قبل ازآن خروجی رلم ای وصل و قطع خواهت دت را در پارام ر -OU 57 تنظیم کنیت.

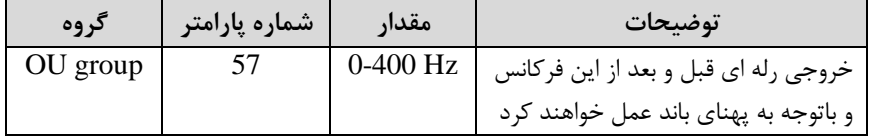

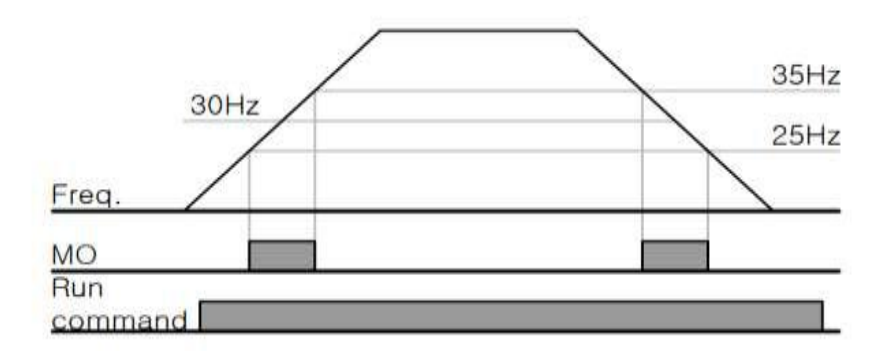

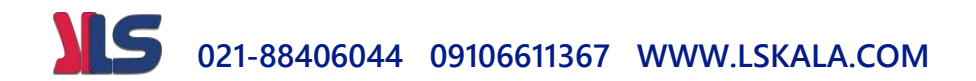

#### **FDT-4**

در این شرایط رله خروجی به هنگام بالارفتن(ACC) در فرکانس نمایان شدن خروجی ها(OU-57) وصل شده و عمل خواهند کرد و در زمان کاهش(DEC) در نصف پهنای باند فرکانسی کمتر از فرکانس (58-OU) قطع خواهند شد. به عنوان مثال اگر (57-OU) برابر ۳۰ باشد و پهنای باند برابر ۱۰باشد، رله خروجی به هنگام بالا رفتن(ACC) در فرکانس ۳۰ عمل کرده و در زمان کاهش (DEC) در فرکانس ۲۵ قطع خواهند شد.

مراحل انجام کار:

-1 فرکانس مورد نظر خودرا تنظیم کنیتاfrequency command)

-پهنای باند فرکانس قطع را در پارامتر OU-58 تنظیم کنید.

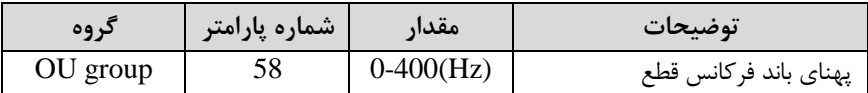

ا- نحوه عملکرد رله خروجی را با توجه به جدول قبل در پارامتر 32~31-OU تنظیم ۲ کنیت.

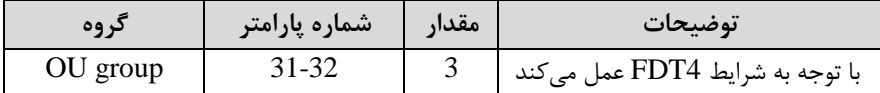

- فرکانسی که درآن خروجی رله ای وصل و قطع خواهند شد را در پارامتر OU-57 تنظیم $\bullet$ کنیت.

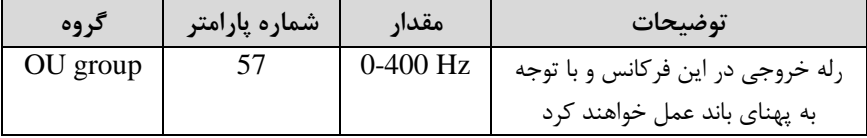

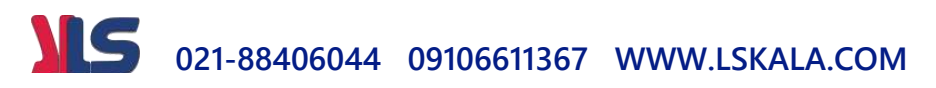

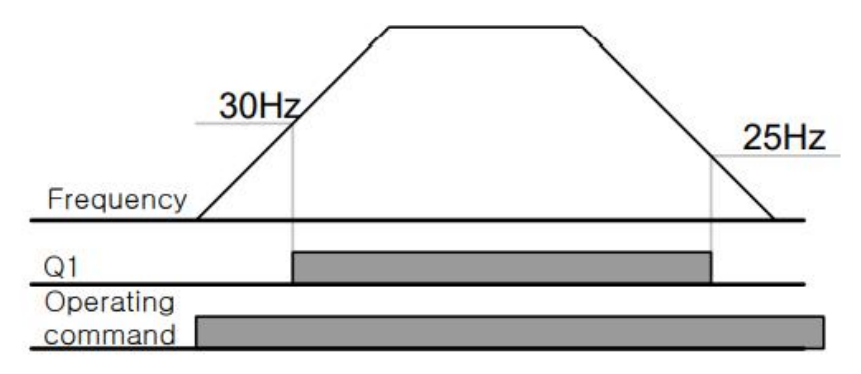

**FDT-5** 0U-) دراین شرایط به محض راهاندازی موتور خروجیها عمل کرده و تا رسیدن به فرکانس (-OU 57) وصل میباشند. از این فرکانس به بعد خروجی ها قطع می شوند، و در زمان کاهش فرکانس اDEC )در نصف پهنای بانت ا-58OU )کم ر از فرکانس نمایان دتن خروجیها دوباره وصل خواهند شد. برای مثال اگر فرکانس (57-OU) برابر ۳۰ هرتز و پهنای باند (58-OU) ۱۰ هرتز باشد، از لحظه راهاندازی تا فرکانس ۳۰ هرتز رله و خروجی ترانزیستوری عمل خواهند کرد. بعد از آن رله قطع شده و در زمان کاهش فرکانس به محض رسیدن به فرکانس ۲۵ هرتز عمل خواهنت کرد.

مراحل انجام کار:

-1 فرکانس مورد نظر خودرا تنظیم کنیتاfrequency command)

-دهنای باند فرکانس قطع را در پارامتر OU-58 تنظیم کنید.

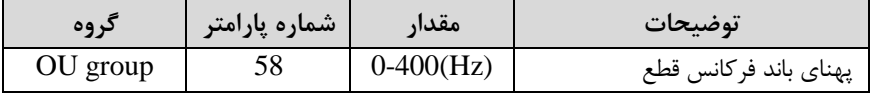

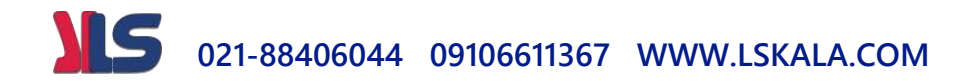

6- نحوه عملکرد رله خروجی را با توجه به جدول قبل در پارامتر 32~31-OU تنظیم کنیت.

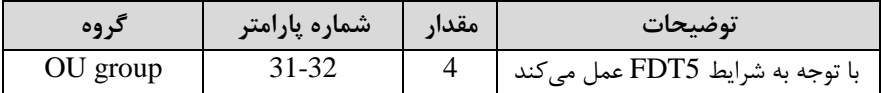

6- فرکانسی که درآن خروجی رله ای وصل و قطع خواهند شد را در پارامتر 57-OU تنظیم کنیت.

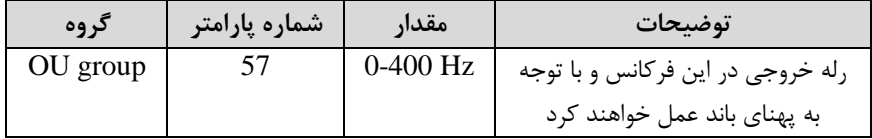

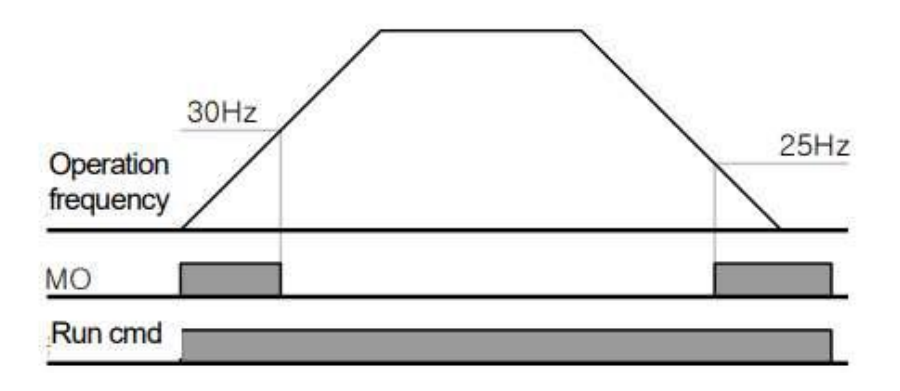

**تفاوت خروجی ترانزیستوری با رله ای**

عمده تفاوت شان در میزان جریان دهی است. خروجی رلهای میتواند جریانهای بالاتری (۲ آمپر) بدهد در حالیکه خروجی ترانزیستوری جریان خروجی اش حداکثر ۵۰۰ میلی آمپر می تواند باشد. تفاوت بعدی این دو در ولتاژ کاری است. خروجی رله ای می تواند در ولتاژ

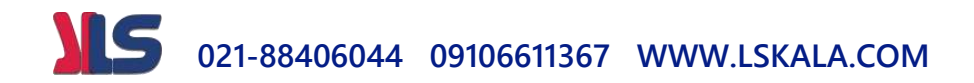

ابازه ۵ تا ۳۰ ولت)، و هم جنین  $\rm AC$  (بازه ۵ تا ۲۵۰ ولت) کار کند. در حالیکه خروجی $\rm DC$ ترانزیستوری فقط DC است( ۲۶ ولت)، و مزیت عمده ترانزیستوری سرعت بالای سوئیچ زنی است. در خروجی رله ای ۱ هرتز است در حالیکه در خروجی ترانزیستوری ۲۰ کیلوهرتز تا ۱۰۰ کیلوهرتز است.

با این توضیحات مشخص می شود که در چه کاربردهایی از خروجی رله ای استفاده می کنیم ودر چه کاربردهایی باید از خروجی ترانزیستوری استفاده کرد.

# **Speed search**

اگر به هر دلیلی خروج درایو قطع شده و شفت موتور Free run شود، ضربه شدیدی ایجاد شده و خرابی بزرگی به بار میآید، برای جوگیری از این کار ازاین پارامتر استفاده میکنند.

**مراحل انجام کار:**

**-1** پارام ر 1=-10Ad قراردهیت.

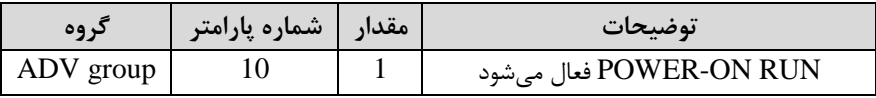

-حالت های Speed search را با استفاده از پارامتر Cn-71 به صورت زیر تنظیم کند.

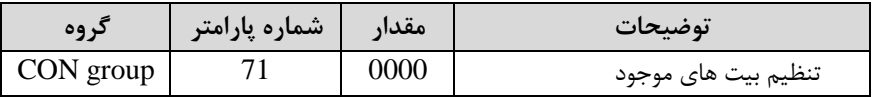

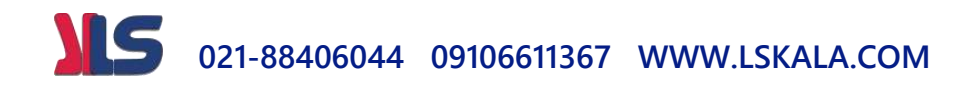

از چهار نوع جستجوی سریع زیر می توان استفاده کرد. اگر نقطه سوئیچ نمایش داده شده بالا باشد، بیت مربوطه تنظیم شده و فعال است و اگر نقطه سوئیچ نمایش داده شده پایین باشد، غیر فعال میباشد.

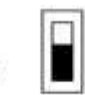

Bit Not Set(OFF):

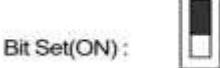

Setting **Function** Bit4 B#3 Rao Bit 1 is on the far right of the display. Bit1 ¥. Speed search selection in acceleration ✓ Reset starting after a trip ¥ Re-starting after an instantaneous interruption  $\checkmark$ Simultaneous starting at the time of power ON

> -1-1 $-1$ اگر بیت ۱ روشن باشد: به هر دلیلی فرمان RUN صادر شود درایو به حالت search Speedمی رود.

> > -2-2 اگر بیت 2 رودن بادت: راه انتازی دوباره پس از ریست دتن خطا.

-3-2 اگر بیت 3 رودن بادت: دروع مجتد پس از یک وقفم آنیاقطع و وصل لحظم ای برق(

-4-2 اگر بیت 4 رودن بادت: برای حال ی است کم برق بم متت طوالنی قطع بوده و بم محض وصل شدن برق شروع به راه اندازی میکند.

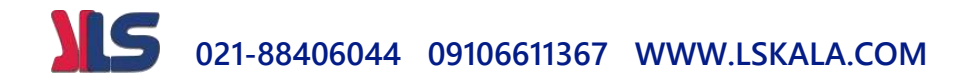

**عملکرد تایمر** عملکرد تایمر برای توابع چند منظوره ورودی می باشد. با استفاده از این عملکرد می توانید خروجی های رله ای و ترانزیستوری را بعد از یک زمان معین فعال کنید.

**مراحل انجام کار:**

-1با استفاده از پارامتر fn-65~69 عملکرد تایمر را فعال کنید.

| كروه     | مقدار   شماره پارامتر |     | توضيحات             |
|----------|-----------------------|-----|---------------------|
| In group | $65 - 69$             | ر ر | Timer In فعال ميشود |

۲-عملکرد خروجی های رله ای یا ترانزیستوری را تنظیم کنید.

| د وه     | مقدار    شماره پارامتر |    | توضيحات               |
|----------|------------------------|----|-----------------------|
| OU group | 31-35                  | າ໑ | Timer out فعال مي شود |

-4 با استفاده از پارامتر 55-OU مدت زمان قبل از فعال شدن خروجی های رله ای یا ترانزیستوری تنظیم کنید.

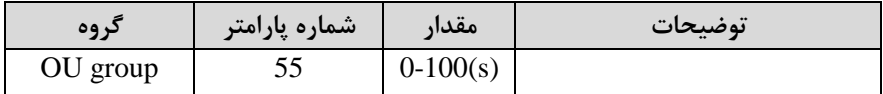

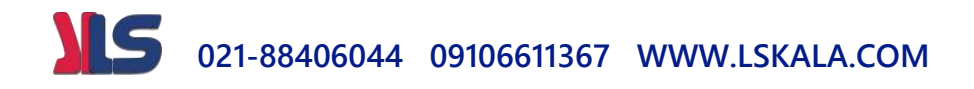

-4 با استفاده از پارامتر 56-OU مدت زمان قبل از غیرفعال شدن خروجی های رله ای یا ترانزیستوری تنظیم کنید.

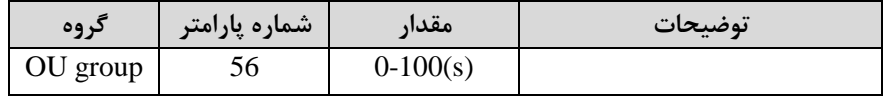

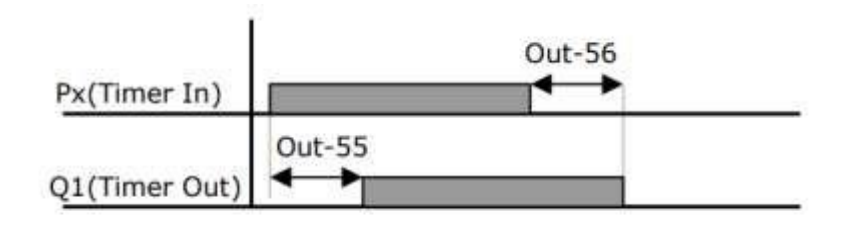

این پارامتر برای تشخیص قطع فاز ورودی یا قطع فاز خروجی به کار میرود.

پارامتر Pr-05 با توجه به شکل و طبق مقادیر زیر تنظیم میشود:

**حفاظت از قطع فاز ورودی و خروجی**

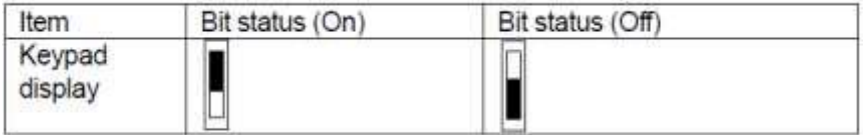

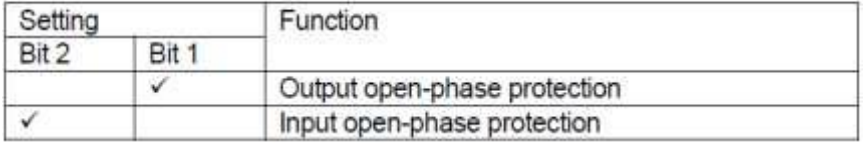

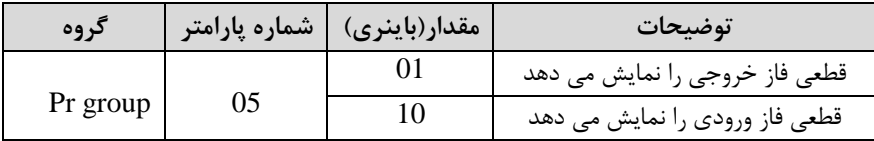

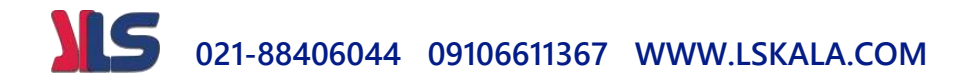

## **Automatic Restart**

از این قابلیت برای جلوگیری از قطع شدن سیستم در عملکرد محافظ اینورتر، درصورت وجود نویز و غیره استفاده می شود.

**مراحل انجام کار:**

**-**1 پارام ر 1=-08Pr قراردهیت.

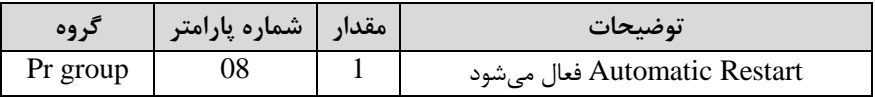

7- تعداد دفعاتی که اینورتر اجازه دارد عمل ری استارت انجام دهد را در پارامتر Pr-09 تنظیم کنیت.

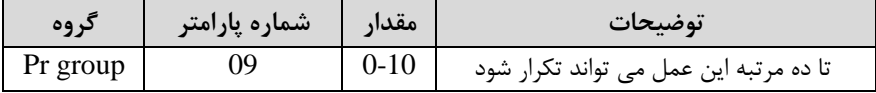

-3 زمان تاخیر برای هر بار ری اس ارت دتن را در پارام ر -10Pr تنظیم کنیت.

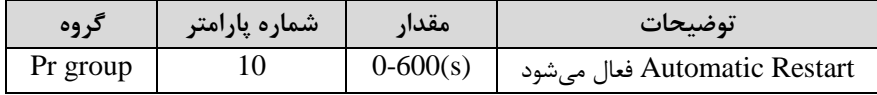

# **Analog Hold**

با استفاده از این قابلیت، در ورودی های آنالوگ میتوانیم فرکانس کاری را ثابت نگه داریم.  $ln-65$ ~69=11 قراردهید.

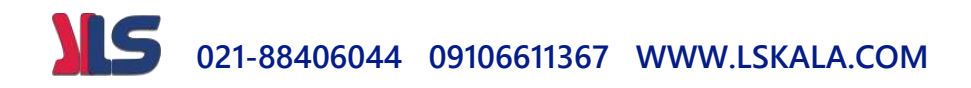

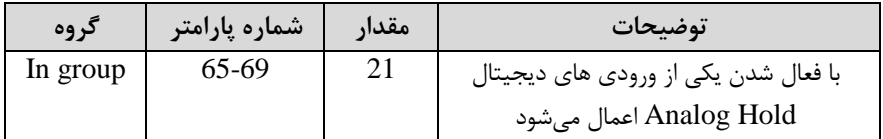

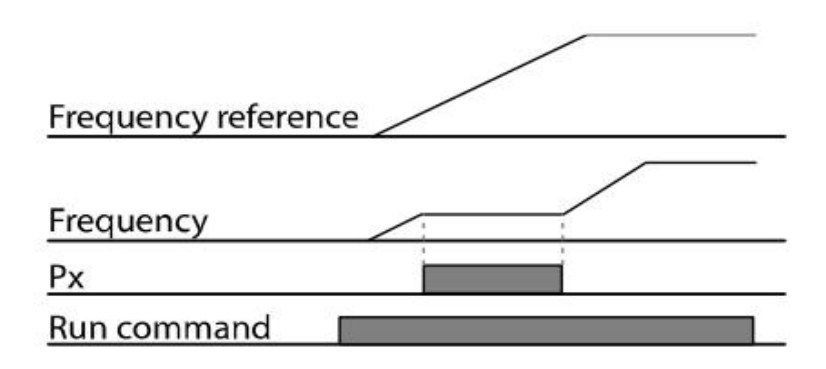

**نمایش وضعیت O/I**

**-1 نمایش وضعیت ترمینال ورودی**

وضعیت جاری ترمینال ورودی در پارامتر In-90 نمایش داده میشود.

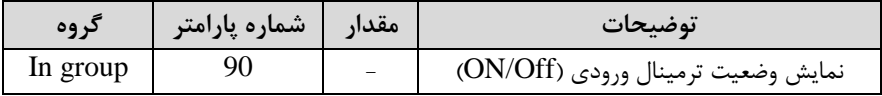

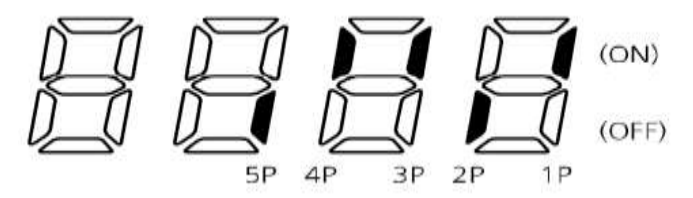

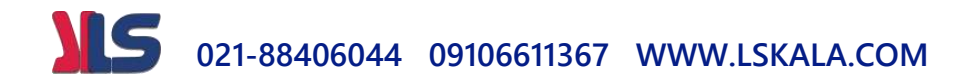

**-2 نمایش وضعیت ترمینال خروجی**

وضعیت جاری ترمینال خروجی در پارامتر In-87 نمایش داده میشود.

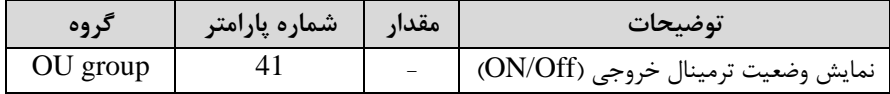

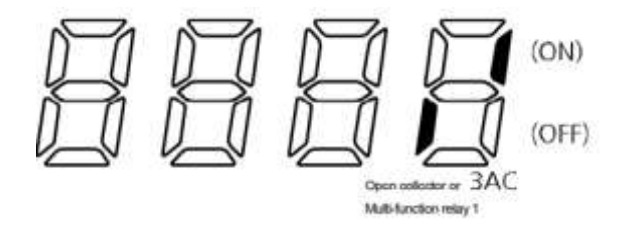

با استفاده از پارامتر های In-85 میتوانید برای عملکرد ورودی های دیجیتال بازه زمانی مشخص کنیت:

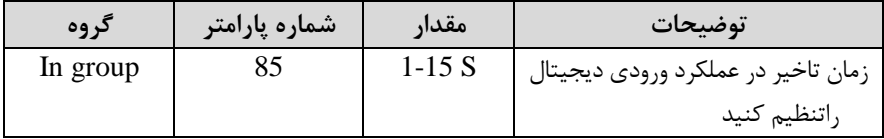